# **KENWOOD**

# **DPX504U DPX404U DPX304**

# CD RECEIVER ROZMĚRU 2-DIN **NÁVOD K POUŽITÍ**

Kenwood Corporation

Než si přečtete tento návod k použití, zjistěte si klepnutím na tlačítko dole nejnovější vydanou verzi a změněné stránky.

**Zkontrolujte nejnovější vydání**

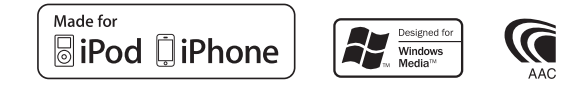

© 2010 Kenwood Corporation All Rights Reserved. The IM328 Ref E cs\_01

# **Obsah**

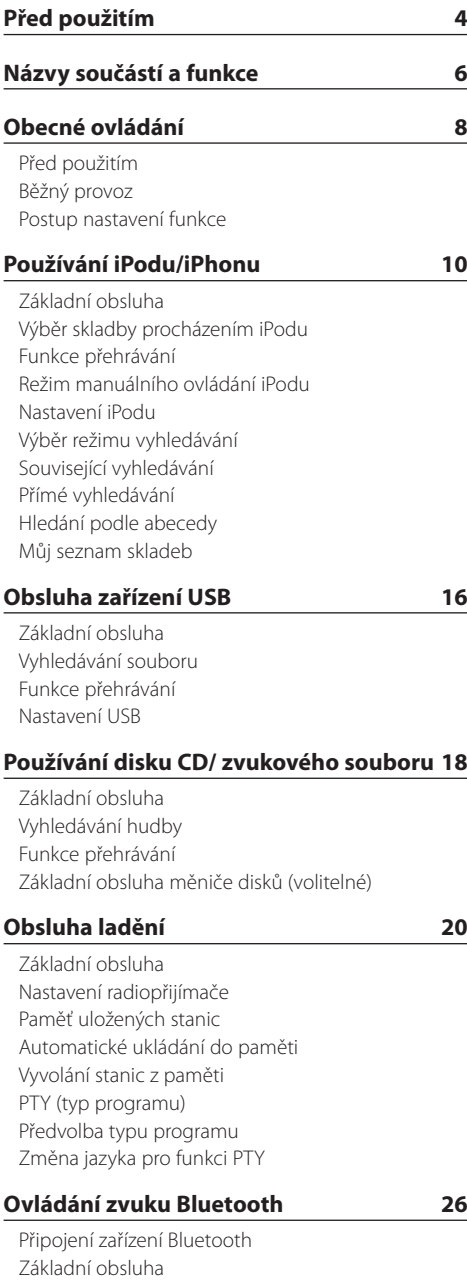

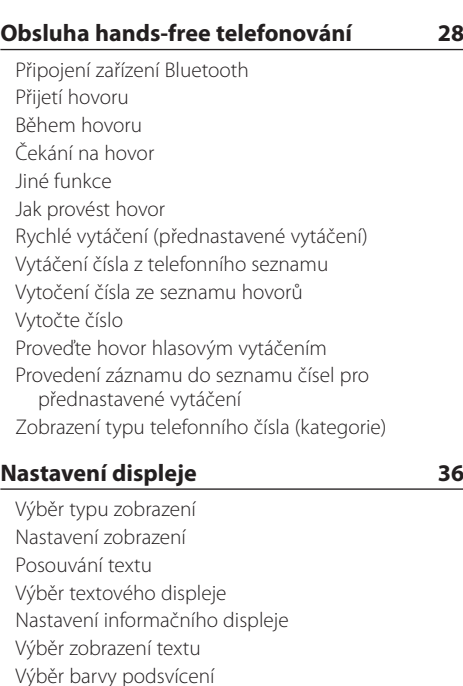

#### **Hodiny a [další funkce](#page-41-0) 42**

[Nastavení přídavného vstupu displeje](#page-40-0)

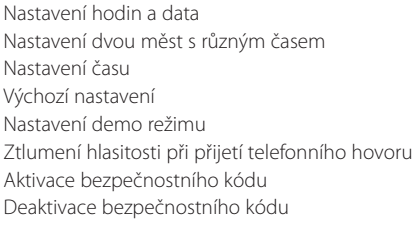

#### **[Nastavení zvuku – DPX504U –](#page-47-0) 48**

[Ovládání zvuku](#page-47-0) [Výběr přednastavené křivky ekvalizéru](#page-48-0) [Manuální ovládání ekvalizéru](#page-49-0) [Výběr polohy poslechu](#page-49-0) [Jemné nastavení polohy poslechu](#page-50-0) [Systém duální zóny](#page-50-0)

#### **[Nastavení zvuku](#page-51-0)  [– DPX404U/ DPX304U –](#page-51-0) 52**

[Ovládání zvuku](#page-51-0)

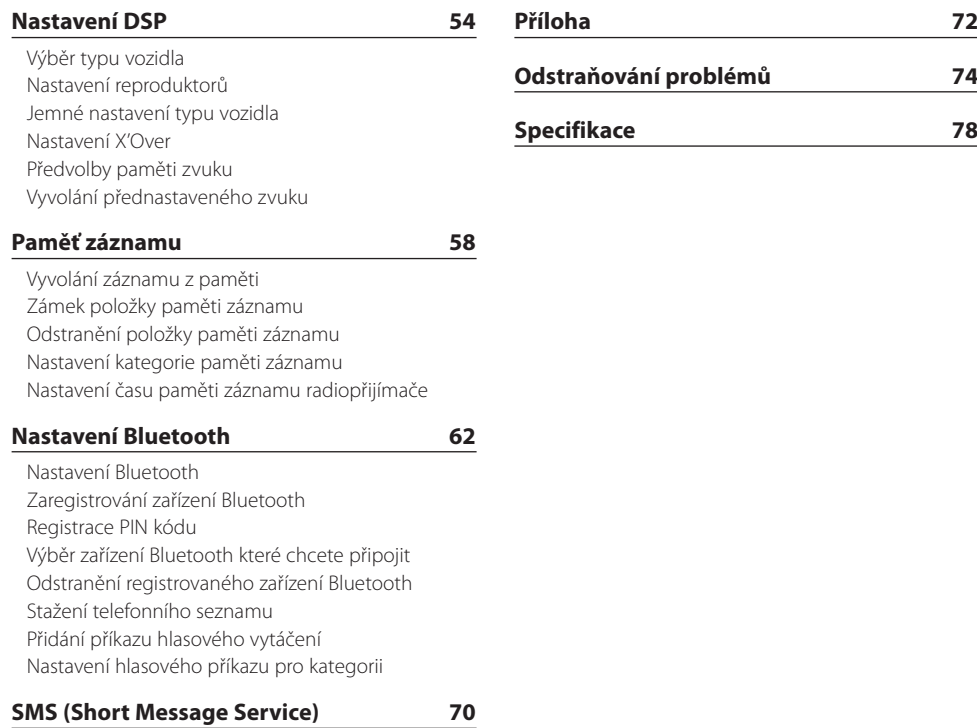

[Stahování SMS](#page-69-0) [SMS \(Short Message Service\)](#page-69-0)

# <span id="page-3-0"></span>**Před použitím**

#### **Před prvním použitím přehrávače**

Toto zařízení je dle výchozího nastavení v demo režimu.

Když používáte tento přístroj poprvé, zrušte demo režim. Viz [<Nastavení demo režimu> \(strana 45\).](#page-44-1)

# 2**VÝSTRAHA**

#### **Abyste zabránili zranění osob nebo vzniku požáru, dbejte následujících opatření:**

- Než začnete s jednotkou pracovat, nejprve zastavte automobil.
- Aby nedošlo ke zkratu, nevkládejte do přístroje, ani v něm nenechávejte kovové předměty (např. mince nebo kovové nářadí).

# ¤ **VAROVÁNÍ**

- Upravte hlasitost tak, abyste slyšeli zvuk mimo vozidlo. Řízení vozidla s příliš hlasitým nastavením zvuku může způsobit nehodu.
- Pomocí suché mikrovláknové nebo měkké utěrky otřete nečistoty z panelu. Pokud nebudete dodržovat uvedené pokyny, může

dojít k poškození monitoru nebo jednotky.

#### **Kondenzace**

U automobilu s klimatizací může dojít ke kondenzaci vlhkosti na čočce laseru. To může způsobit chyby čtení disku. V takovém případě vyjměte disk a počkejte, než se vlhkost odpaří.

### **Poznámky**

- Jestliže při instalaci přístroje nastanou obtíže, obraťte se na prodejce Kenwood.
- Při nákupu volitelného příslušenství zjistěte u prodejce Kenwood, zda bude fungovat s vaším modelem a ve vaší oblasti.
- Zobrazit lze znaky odpovídající ISO 8859-1.
- Zobrazit lze znaky, které odpovídají ISO 8859-5 nebo ISO 8859-1. Viz ["Russian"/ "RUSSIAN SET"](#page-44-1) ve <Výchozí [nastavení> \(strana 44\)](#page-44-1).
- Funkce Radio Data System nefunguje, pokud není podporována žádnou vysílající stanicí.
- Obrázky obrazovek a panelu použité v této příručce jsou příklady použité pro jasnější vysvětlení používání ovládacích prvků. Proto to, co je zobrazeno na obrazovce na obrázku se může lišit od zobrazení na samotném zařízení. Některé obrázky obrazovek nemusí být využitelné.

### **Disky používané v této jednotce**

- Tato jednotka dokáže přehrávat pouze CD s dist !! .
- Disky, které nelze používat:
	- Disky, které nejsou kruhové
	- Disky barvené na záznamovém povrchu nebo špinavé disky
	- Neukončené vypalovatelné/přepisovatelné disky (Proces ukončení disku je popsán v návodu k vypalovacímu programu a návodu k vypalovací jednotce.)
	- 8cm (3") disk (Pokus o vložení pomocí adaptéru může způsobit závadu.)

#### **Manipulace s disky**

- Nedotýkejte se záznamové strany disku.
- Nelepte na disky žádné lepicí pásky. Nepoužívejte ani žádné polepené disky.
- Nepoužívejte s disky žádná pomocná zařízení.
- Nepoužívejte k čištění disků žádná rozpouštědla. Používejte suchou utěrku z mikrovlákna nebo měkkou utěrku.
- Disk čistěte od středu k jeho okraji.
- Při vyjímání disků ze zařízení je vytahujte vodorovně.
- Disk před vložením zbavte otřepů z otvoru a obvodových hran.

### **Resetování přístroje**

Pokud přístroj nepracuje správně, stiskněte tlačítko resetovací. Přístroj se po stisku tlačítka resetovací vrátí k továrnímu nastavení.

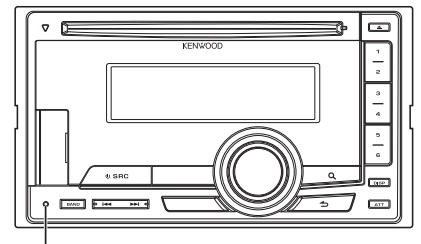

**Tlačítko resetovací**

# <span id="page-5-0"></span>**Názvy součástí a funkce**

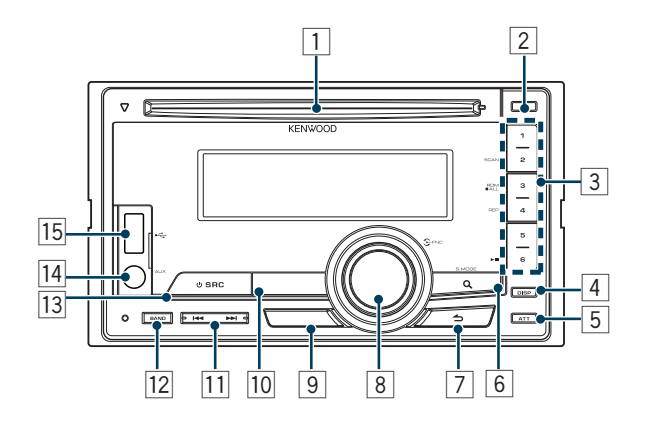

#### 1 **Štěrbina disku**

Po vložení disku (potiskem nahoru) se zdroj přepne automaticky a spustí se přehrávání skladby.

2 **Tlačítko [**0**]** Vysunutí disku.

#### 3 **Tlačítko [1] – [6]**

Spuštění stanice uložené do paměti. Přepíná režim přehrávání mezi audiodiskem, audiosoubory a iPodem.

- 4 **Tlačítko [DISP]** Změna režimu zobrazení.
- 5 **Tlačítko [ATT]** Rychlé ztlumení hlasitosti.

#### 6 **Tlačítko [ ]**

Spuštění režimu vyhledávání hudby. Spuštění režimu PTY. Zapnutí a vypnutí režimu Dopravní informace. (stiskněte a alespoň 1 sekundu podržte tlačítko)

7 **Tlačítko [ ]**

Návrat na předchozí položku.

#### 8 **Ovladač [VOL]**

Úprava hlasitosti.

Výběr režimu nastavení funkce a položky nastavení (otočení a stisknutí regulátoru). Pro více informací přejděte na [<Postup nastavení funkce>](#page-8-1)  [\(strana 9\)](#page-8-1).

#### 9 **DPX504U**

#### **Tlačítko [LOG]**

Zobrazí seznam Paměti záznamu.

#### **DPX404U DPX304**

#### **Tlačítko [B.BOOST]**

Zvýšení hlasitosti basového pásma ve dvou krocích (LV1, LV2, OFF).

# p **DPX504U DPX404U**

**Tlačítko [iPod]** Vyberte iPod jako zdroj

### **DPX304**

**Tlačítko [**38**]**

Slouží ke spuštění nebo přerušení přehrávání CD a zvukového souboru. Ztlumení hlasitosti. (při přehrávání v režimu rádia, zdroje AUX)

- q **Tlačítko [**4**] / [**¢**]** Slouží k výběru stanice, skladby a položek nastavení.
- w **Tlačítko [BAND]**

Výběr přijímaného pásma, výběr složky audiosouborů.

e **Tlačítko [SRC]**

Zapnutí této jednotky a výběr zdroje. Slouží k vypnutí tohoto zařízení (stiskněte toto tlačítko alespoň 1 sekundu).

### $\sqrt{14}$  Konektor pomocného výstupu

Přenosné audiozařízení lze připojit pomocí konektoru mini (prům. 3,5 mm).

**•** Použijte kabel s minizástrčkou typu stereo, který nemá žádný odpor.

#### t **DPX504U DPX404U Konektor USB**

Pro připojení USB zařízení otevřete víčko konektoru USB. Lze připojit zařízení USB nebo iPod.

# <span id="page-7-0"></span>**Obecné ovládání**

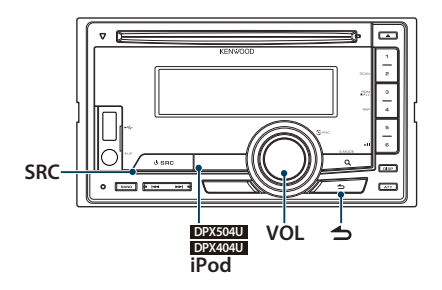

# Před použitím

#### Vypnutí demo režimu

Při prvním použití přístroje po instalaci vypněte demo režim.

- **1** Stisknutím voliče [VOL] lze ukončit demo režim ve chvíli, když se zobrazí zprávy "To cancel DEMO press the volume knob"/ "CANCEL DEMO PRESS VOLUME KNOB" (po dobu cca 15 sekund).
- **2** Otáčením ovladače [VOL] vyberte "YES" a poté ovladač [VOL] stiskněte.

# ∕≕

**•** Demo režim lze rovněž zrušit v "DEMO Mode" v režimu Nastavení funkce. Viz [<Nastavení demo režimu> \(strana 45\).](#page-44-1)

# Běžný provoz

#### Napájení <sup>a</sup> výběr zdroje

Stisknutím tlačítka [SRC] ZAPNETE napájení.

Po ZAPNUTÍ vyberte zdroj.

Každým stisknutím tlačítka [SRC] se přepíná mezi zdroji.

Rádio ("TUNER") → USB ("USB") nebo iPod  $(i$ iPod") (pouze DPX504U/ DPX404U)  $\rightarrow$ CD ("CD") → Pomocný vstup ("AUX") → Pohotovostní režim ("STDBY"/ "STANDBY") → Tuner...

#### **DPX504U DPX404U**

Stisknutím tlačítka [iPod] přepnete zdroj na iPod.

#### Stisknutím a podržením tlačítka [SRC] alespoň 1 sekundu VYPNĚTE napájení.

⁄

- **•** Režim výběru SRC lze nastavit v "SRC Select" části [<Výchozí](#page-44-1)  [nastavení> \(strana 44\)](#page-44-1). (pouze model DPX504U)
- **•** Jakmile je připojeno volitelné příslušenství, objeví se původní název pro každé zařízení. (pouze model DPX504U)
- **•** Jakmile je rozpoznáno připojení zařízení iPod, zobrazení zdroje se změní z "USB" na "iPod".
- **•** Toto zařízení se po 20 minutách v pohotovostním režimu automaticky VYPÍNÁ, aby se šetřila baterie vozidla. Doba, která musí uplynout do VYPNUTÍ lze nastavit v "Power OFF Wait" v části [<Výchozí nastavení> \(strana 44\).](#page-44-1)

#### Hlasitost

Otočením otočného regulátoru [VOL] nastavíte hlasitost zvuku.

# <span id="page-8-1"></span><span id="page-8-0"></span>Postup nastavení funkce

V následující části je popsáno základní ovládání pro používání této funkce. Jednotlivé položky funkce jsou popsány v pokynech pro ovládání.

#### **1 Vyberte zdroj**

**Stiskněte tlačítko [SRC].**  Položky funkcí se liší podle vybraného zdroje.

- **2 Spusťte režim nastavení funkce Stiskněte otočný regulátor [VOL].**
- **3 Vyberte položku nastavení Otáčejte otočným regulátorem [VOL] a zatlačte na jeho střed, je-li zobrazena požadovaná položka.**

Zopakujte postup, dokud nebude vybrána požadovaná položka nastavení.

**Příklad použití:**

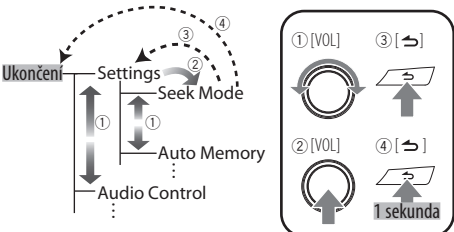

V tomto manuálu je výše uvedený výběr označený iako

**Vyberte "Settings"/ "SETTINGS"** > **"Seek Mode"/ "SEEK MODE".**

#### **4 Proveďte nastavení**

**Otáčením otočného regulátoru [VOL] vyberte požadované nastavení a poté otočný regulátor [VOL] stiskněte.** 

#### **5 Ukončete režim Nastavení funkce**

**Stiskněte a alespoň 1 sekundu podržte tlačítko**   $\mathbf{I} \leq \mathbf{I}$ 

# <span id="page-9-0"></span>Funkce DPX504U/ DPX404U

# **Používání iPodu/iPhonu**

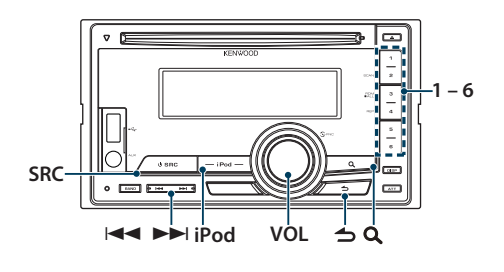

# Základní obsluha

### Přehrávání iPodu

### **• Připojení iPodu**

Po připojení se zdroj automaticky přepne a spustí se přehrávání skladby.

**• Výběr iPodu jako zdroje Stiskněte tlačítko [iPod].**

# **∕⊞**

**•** Pro připojení iPodu Vám doporučujeme použít KCA-iP101/ iP102 (volitelné příslušenství).

#### Výběr skladby

**Stiskněte tlačítko [**4**] nebo [**¢**].**

#### Rychle vpřed <sup>a</sup> rychle vzad

**Stiskněte a podržte tlačítko [**4**] nebo [**¢**].**

#### Pozastavení <sup>a</sup> přehrávání

**Stisknutím tlačítka [6] pozastavíte nebo obnovíte přehrávání.**

#### Vyjmutí iPodu

- **1 Výběr jiného zdroje než iPodu Stiskněte tlačítko [SRC].**
- **2 Vyjmutí iPodu.**

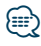

**•** Vyjmutí iPodu, když je vybrán jako zdroj, může vést k poškození dat uložených v iPodu.

# <span id="page-9-1"></span>Výběr skladby procházením iPodu

Vyhledání skladby, kterou chcete přehrát.

- **1 Vyberte iPod jako zdroj Stiskněte tlačítko [iPod].**
- **2 Vstupte do režimu Vyhledávání hudby** Stiskněte tlačítko [ Q ].

### **3 Vyberte skladbu**

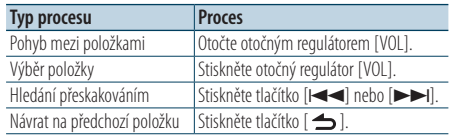

✍ Například: Vyhledávání podle jména interpreta. Otáčejte otočným regulátorem [VOL] a zatlačte na jeho střed, je-li zobrazena požadovaná položka.

Vyberte "Artists"/ "ARTISTS" > Jméno interpreta > Název alba > Název skladby

# Zrušení režimu Vyhledávání hudby

**Stiskněte a alespoň 1 sekundu podržte tlačítko**   $\mathsf{I} \triangleq \mathsf{I}.$ 

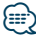

**•** Znaky, které nelze zobrazit, jsou ponechány prázdné. Pokud nelze zobrazit žádné znaky, zobrazí se název procházené položky a číslice.

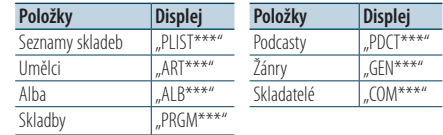

• Nastavte poměr pomocí "Skip Search" v části <Nastavení [iPodu> \(strana 12\).](#page-11-1)

# <span id="page-10-0"></span>Funkce přehrávání

#### Opakované přehrávání

#### **Stiskněte tlačítko [4].**

Jeho stisknutím lze přepínat mezi opakováním ("File Repeat ON"/ "FILE REPEAT") a vypnutím ("File Repeat OFF"/ **"REPEAT OFF")**.

#### Náhodné přehrávání **Stiskněte tlačítko [3].**

Náhodné přehrávání hudby.

Stisknutí tohoto tlačítka přepíná nastavení mezi Náhodné přehrávání zapnuto ("Folder Random ON"/ "FOLDER RANDOM") a vypnuto ("Folder Random OFF"/ "RANDOM OFF").

Opětovné stisknutí tohoto tlačítka zruší Náhodné přehrávání.

#### Náhodné přehrávání všeho obsahu **Stiskněte a alespoň 1 sekundu podržte tlačítko**

#### **[3].**

Všechny skladby na iPodu budou přehrávány náhodně.

Stisknutí tohoto tlačítka přepíná nastavení mezi Náhodné přehrávání obsahu zapnuto ("All Random ON"/ "ALL RANDOM") a vypnuto ("All Random OFF"/ RANDOM OFF")

Opětovné stisknutí tohoto tlačítka zruší Náhodné přehrávání všeho obsahu.

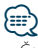

- **•** Čas potřebný pro zapnutí funkce náhodného přehrávání všech skladeb může v závislosti na počtu skladeb na iPodu trvat delší dobu.
- **•** Zapnutím funkce Vše náhodně změníte položku procházení iPodu na hodnotu "Songs". Tato položka hledání nebude změněna ani v případě, že je funkce náhodného přehrávání všech skladeb vypnuta.
- **•** Pokud je položka hledání změněna na hledání hudby v okamžiku, kdy je zapnuta funkce náhodného přehrávání všech písní, funkce náhodného přehrávání všech písní se vypne a písně v položce procházení jsou přehrávány v náhodném pořadí.

# Režim manuálního ovládání iPodu

# Umožňuje ovládat iPod pomocí tlačítek na iPodu.

#### **Stiskněte a alespoň 1 sekundu podržte tlačítko [iPod].**

Je-li vybrán Režim manuálního ovládání iPodu, zobrazí se "iPod by Hand Mode"/"HANDS ON".

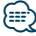

- **•** V režimu manuálního ovládání iPodu nemůžete iPod ovládat pomocí tohoto zařízení.
- **•** Tento režim není kompatibilní se zobrazením informací o hudbě. Na displeji se zobrazí "iPod by Hand Mode"/ "iPod MODE".
- **•** iPod lze ovládat, pouze pokud je kompatibilní s funkcí ovládání iPodu.

# <span id="page-11-0"></span>**Používání iPodu/iPhonu** Funkce DPX504U/ DPX404U

### <span id="page-11-1"></span>Nastavení iPodu

Můžete vybrat následující položky nastavení iPodu.

- **1 Vyberte iPod jako zdroj Stiskněte tlačítko [iPod].**
- **2 Spusťte režim nastavení funkce Stiskněte otočný regulátor [VOL].**
- **3 Otáčejte otočným regulátorem [VOL] a zatlačte na jeho střed, je-li zobrazena požadovaná položka.**

**Vyberte "Settings"/"SETTINGS".** 

**4 Vyberte položku nastavení Otáčejte otočným regulátorem [VOL] a zatlačte na jeho střed, je-li zobrazena požadovaná položka.** 

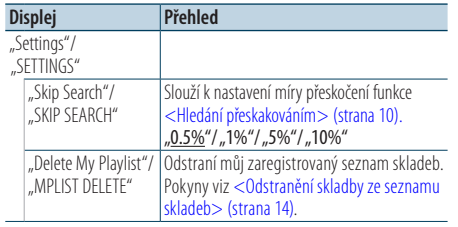

( : výrobní nastavení)

### **5 Proveďte nastavení**

**Otáčením otočného regulátoru [VOL] vyberte požadované nastavení a poté otočný regulátor [VOL] stiskněte.** 

**6 Ukončete režim Nastavení funkce Stiskněte a alespoň 1 sekundu podržte tlačítko**   $\mathsf{I} \triangleq \mathsf{I}.$ 

# *∕*⊞∖

**•** Nastavení položky "Skip Search" v části [<Nastavení iPodu>](#page-11-1)  [\(strana 12\)](#page-11-1) a v části [<Nastavení USB> \(strana 17\)](#page-16-1) jsou vždy stejná. Změna jednoho nastavení se projeví na druhém nastavení.

# Výběr režimu vyhledávání

Můžete vybrat nejvhodnější metodu vyhledávání požadované skladby ze 4 typů režimu vyhledávání.

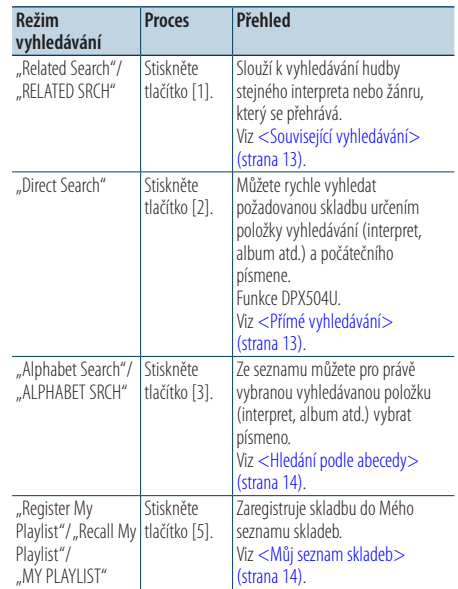

- **1 Vyberte iPod jako zdroj Stiskněte tlačítko [iPod].**
- **2 Vstupte do režimu Vyhledávání hudby** Stiskněte tlačítko [ Q ].
- **3 Vyberte režim vyhledávání Stiskněte tlačítko [1]/ [2]/ [3]/ [5].**

#### Zrušení režimu vyhledávání hudby

**Stiskněte a alespoň 1 sekundu podržte tlačítko**   $\mathbf{I} \leq \mathbf{I}$ 

# <span id="page-12-0"></span>Související vyhledávání

Slouží k vyhledávání hudby stejného interpreta nebo žánru, který se přehrává.

- **1 Vyberte iPod jako zdroj Stiskněte tlačítko [iPod].**
- **2 Vstupte do režimu Vyhledávání hudby** Stiskněte tlačítko [ Q ].
- **3 Vstupte do režimu souvisejícího vyhledávání Stiskněte tlačítko [1].**
- **4 Vyberte položku vyhledávání Otáčejte ovladačem [VOL] a stiskněte jej, když se zobrazí požadovaná vyhledávaná položka.**

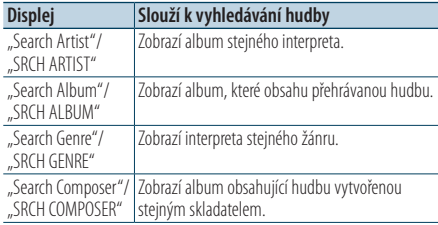

Po tomto kroku je třeba procházet. Pokyny pro výběr skladby viz krok 3 části [<Výběr skladby](#page-9-1)  [procházením iPodu> \(strana 10\)](#page-9-1).

# Zrušení souvisejícího vyhledávání

**Stiskněte a alespoň 1 sekundu podržte tlačítko**   $[$ 

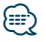

- **•** Související vyhledávání nelze provádět při přehrávání Podcast.
- **•** Když přehrávaná hudba nemá žádné informace o procházených položkách nebo když nebyla nalezena žádná hudba, zobrazí se "Not Found"/ "NOT FOUND".

#### Funkce modelu DPX504U

### <span id="page-12-1"></span>Přímé vyhledávání

Můžete rychle vyhledat požadovanou skladbu určením položky vyhledávání (interpret, album atd.) a počátečního písmene.

- **1 Vyberte iPod jako zdroj Stiskněte tlačítko [iPod].**
- **2 Vstupte do režimu Vyhledávání hudby Stiskněte tlačítko [ ].**
- **3 Vstupte do režimu přímého vyhledávání Stiskněte tlačítko [2].**

# **4 Vyberte položku vyhledávání**

**Otáčejte ovladačem [VOL] a stiskněte jej, když se zobrazí požadovaná vyhledávaná položka.**

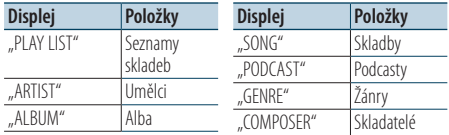

#### **5 Zadejte hledaný znak**

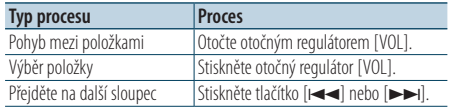

Lze zadat až 3 znaky.

#### **6 Potvrďte vybrané písmeno**

**Otáčejte otočným regulátorem [VOL] a zatlačte na jeho střed, je-li zobrazena požadovaná položka.** 

#### **Vyberte** "DONE".

Spusťte hledání. Po dokončení hledání je znovu vybrán režim hledání hudby na pozici vybraného znaku.

Po tomto kroku je třeba procházet. Pokyny pro výběr skladby viz krok 4 části [<Výběr skladby](#page-9-1)  [procházením iPodu> \(strana 10\).](#page-9-1)

#### Zrušení přímého vyhledávání

**Stiskněte a alespoň 1 sekundu podržte tlačítko**   $\mathbf{I} \leq \mathbf{I}$ 

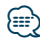

- Lze zadat znaky abecedy (A až Z), znaky číslic (0 až 9) a "\*".
- "\*" označuje znaky jiné, než znaky abecedy a znaky číslic. Zadáte-li, \* " jako první, nelze zadat další znaky.
- **•** Pokud první znak řetězce v režimu přímého vyhledávání začíná členem "a", "an" nebo "the", je název hledán bez členu.

# <span id="page-13-0"></span>**Používání iPodu/iPhonu** Funkce DPX504U/ DPX404U

# <span id="page-13-2"></span>Hledání podle abecedy

Můžete vybrat skladbu podle abecedy. Tato funkce prohledává skladby, které v názvu vyhledávané položky (interpret, album, atd.) obsahují zvolené znaky.

- **1 Vyberte iPod jako zdroj Stiskněte tlačítko [iPod].**
- **2 Vstupte do režimu Vyhledávání hudby** Stiskněte tlačítko [ Q ].
- **3 Vyberte položku vyhledávání Otáčejte otočným regulátorem [VOL] a zatlačte na jeho střed, je-li zobrazena požadovaná položka.**

Vyberte položku (umělec, album atd.), kterou chcete vyhledat.

**4 Vstupte do režimu vyhledávání podle abecedy Stiskněte tlačítko [3].**

#### **5 Vyhledání skladby DPX504U**

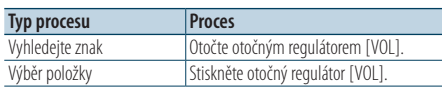

#### **DPX404U**

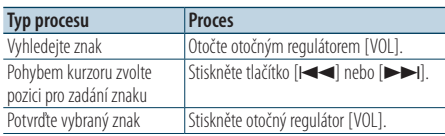

### Zrušení hledání podle abecedy

**Stiskněte a alespoň 1 sekundu podržte tlačítko** 

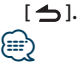

- **•** Doba potřebná pro hledání podle abecedy může být v závislosti na počtu skladeb nebo položek v iPodu velmi dlouhá.
- **•** Pokud první znak řetězce v režimu hledání podle abecedy začíná členem "a", "an" nebo "the", je název hledán bez členu.

# <span id="page-13-3"></span>Můj seznam skladeb

Umožňuje vám zaregistrovat oblíbené skladby ze seznamu skladeb v přístroji. Do seznamu skladeb můžete zaregistrovat až 10 skladeb.

#### Zaregistrování skladeb do seznamu skladeb

- **1 Spusťte přehrávání skladby, kterou chcete registrovat**
- **2 Registrace skladby Stiskněte tlačítko [5] na dobu alespoň 2 sekund.** Zobrazí se "## Stored"/ "## STORED" (registrační číslo).

ն⊞>

- **•** Vytvořte si seznam skladeb ze skladeb uložených na jednom iPodu. Pokud se pokusíte zaregistrovat skladbu uloženou na jiném iPodu, zobrazí se "No Information"/ "NO INFO" a poté "Delete My Playlist All Delete?"/ "MPLIST DELETE". Výběrem "YES" odstraníte seznam skladeb, když chcete vytvořit nový.
- **•** Pokud se pokusíte zaregistrovat jedenáctou skladbu, zobrazí se zpráva "Memory Full"/ "MEMORY FULL" a registraci nebude možné provést. Chcete-li registraci provést, odstraňte nepotřebnou skladbu.
- **•** Podcasty neregistrujte. Skladby, které nechcete registrovat, se mohou zaregistrovat nebo nemusí přehrávání správně pracovat.

#### Přehrávání skladby ze seznamu skladeb

- **1 Vstup do režimu Seznam skladeb Stiskněte tlačítko [5].**
- **2 Přehrajte skladbu v seznamu skladeb Otáčejte otočným regulátorem [VOL] a zatlačte na jeho střed, je-li zobrazena požadovaná položka. Vyberte skladbu, kterou chcete přehrát.**

### ⁄⊞`

- **•** VYPNUTÍM ACC nebo napájení bude režimu Můj seznam skladeb zrušen.
- **•** Konec skladby, bez sekundového nebo delšího ticha na konci skladby, nemusí být přehrán.
- **•** Během přehrávání skladby ze seznamu skladeb nelze provést náhodné přehrávání.

#### <span id="page-13-1"></span>Odstranění skladby ze seznamu skladeb

- **1 Vstup do režimu Seznam skladeb Stiskněte tlačítko [5].**
- **2 Vstup do režimu odstranění seznamu skladeb Stiskněte otočný regulátor [VOL] na alespoň 1 sekundu.**

**3 Výběr režimu odstranění seznamu skladeb Otáčejte otočným regulátorem [VOL] a zatlačte na jeho střed, je-li zobrazena požadovaná položka.** 

**Vyberte "Delete One"/ "DELETE ONE" nebo "Delete All"/ "DELETE ALL".** 

**4 Otáčením otočného regulátoru [VOL] vyberte "YES" a poté otočný regulátor [VOL] stiskněte.**  Zobrazí se "Completed"/ "COMPLETED".

#### Smazání všech skladeb <sup>z</sup> Playlistu (v Režimu nastavení funkce)

- **1 Spusťte režim nastavení funkce Stiskněte otočný regulátor [VOL].**
- **2 Vstupte do režimu odstranění seznamu skladeb**

**Otáčejte otočným regulátorem [VOL] a zatlačte na jeho střed, je-li zobrazena požadovaná položka.** 

**Vyberte "Settings"/ "SETTINGS"** > **"Delete My**  Playlist"/ "MPLIST DELETE".

**3 Otáčením otočného regulátoru [VOL] vyberte "YES" a poté otočný regulátor [VOL] stiskněte.**  Zobrazí se "Completed"/ "COMPLETED".

# (∰

**•** Pokud připojíte jiný iPod, než který je zaregistrován do Mého seznamu skladeb, možnosti "Delete One"/ "DELETE ONE" a "Delete All"/ "DELETE ALL" se nezobrazí a všechny skladby budou odstraněny.

### <span id="page-15-0"></span>Funkce DPX504U/ DPX404U

# **Obsluha zařízení USB**

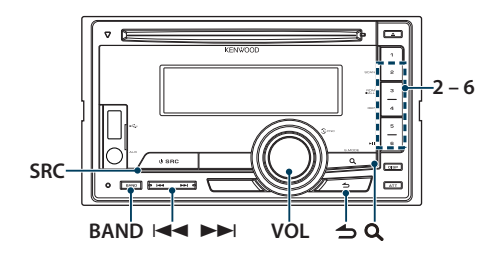

# Základní obsluha

#### Přehrávání zařízení USB

# **• Připojení zařízení USB**

Po připojení se zdroj automaticky přepne a spustí se přehrávání skladby.

**• Výběr zdroje USB Stiskněte tlačítko [SRC].**  Vyberte zobrazení "USB".

# ∕≕

**•** Pro připojení zařízení USB doporučujeme CA-U1EX (volitelné příslušenství).

#### Přechod na další složku

**Stiskněte tlačítko [BAND].**

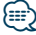

**•** Médium Music Editor nedovoluje vybrat složku.

#### Výběr skladby

**Stiskněte tlačítko [**4**] nebo [**¢**].**

#### Rychle vpřed <sup>a</sup> rychle vzad

**Stiskněte a podržte tlačítko [**4**] nebo [**¢**].**

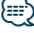

**•** Při přehrávání zvukového souboru nevychází žádný zvuk.

### Pozastavení <sup>a</sup> přehrávání

**Stisknutím tlačítka [6] pozastavíte nebo obnovíte přehrávání.**

### Vyjmutí zařízení USB

**1 Výběr jiného zdroje než USB Stiskněte tlačítko [SRC].**

# **2 Vyjměte zařízení USB.**

⁄ **•** Vyjmutí zařízení USB, když je vybrán jako zdroj, může vést k poškození dat uložených na zařízení USB.

# Vyhledávání souboru

Výběr souboru, který chcete poslouchat, z aktuálně přehrávaného zařízení.

### **1 Výběr zdroje USB**

**Stiskněte tlačítko [SRC].** 

Vyberte zobrazení "USB".

**2 Vstupte do režimu Vyhledávání hudby** Stiskněte tlačítko [ Q ].

### **3 Vyberte soubor**

<span id="page-15-1"></span>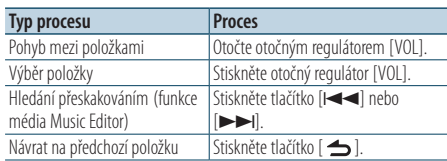

#### ▲ Například: Vyhledávání ♪2.

Otáčejte otočným regulátorem [VOL] a zatlačte na jeho střed, je-li zobrazena požadovaná

položka.

Vyberte  $Music'' > 17 > 27 > 0.2$ 

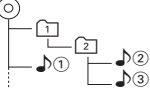

#### Zrušení režimu vyhledávání hudby

**Stiskněte a alespoň 1 sekundu podržte tlačítko**   $\mathbf{B}$ 

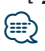

• Nastavte poměr pomocí "Skip Search" v části <Nastavení [USB> \(strana 17\).](#page-16-1)

# <span id="page-16-0"></span>Funkce přehrávání

# Přehledové přehrávání

#### **Stiskněte tlačítko [2].**

Postupně přehraje úvod skladeb v daném umístění. Když je přehledové přehrávání zapnuto, je zobrazeno "File Scan ON"/ "FILE SCAN". Další stisknutí tohoto tlačítka spustí přehrávání skladeb v běžném režimu, přičemž první přehrávaná skladba bude ta, která je právě přehrávána.

#### Náhodné přehrávání **Stiskněte tlačítko [3].**

Spustí se náhodné přehrávání hudby ve složce. Když je zapnuté náhodné přehrávání, zobrazí se "Folder Random ON"/ "FOLDER RANDOM". Opětovné stisknutí tohoto tlačítka zruší Náhodné přehrávání.

#### Opakované přehrávání **Stiskněte tlačítko [4].**

Jeho stisknutím lze přepínat mezi opakováním ("File Repeat ON"/ "FILE REPEAT"), opakováním složky ("Folder Repeat ON"/ "FOLDER REPEAT") a vypnutím opakování ("Folder Repeat OFF"/ "REPEAT OFF").

# ⁄

**•** Médium Music Editor nedovoluje vybrat opakované přehrávání složky.

# <span id="page-16-1"></span>Nastavení USB

Můžete vybrat následující položky nastavení USB.

- **1 Výběr zdroje USB Stiskněte tlačítko [SRC].**  Vyberte zobrazení "USB".
- **2 Spusťte režim nastavení funkce Stiskněte otočný regulátor [VOL].**
- **3 Otáčejte otočným regulátorem [VOL] a zatlačte na jeho střed, je-li zobrazena požadovaná položka. Vyberte "Settings"/"SETTINGS".**
- **4 Vyberte položku nastavení Otáčejte otočným regulátorem [VOL] a zatlačte na jeho střed, je-li zobrazena požadovaná položka.**

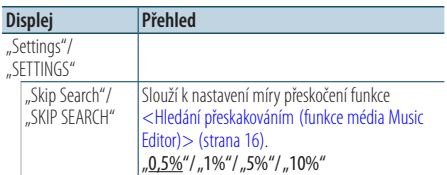

( : výrobní nastavení)

#### **5 Proveďte nastavení**

**Otáčením otočného regulátoru [VOL] vyberte požadované nastavení a poté otočný regulátor [VOL] stiskněte.** 

#### **6 Ukončete režim Nastavení funkce Stiskněte a alespoň 1 sekundu podržte tlačítko**   $\left[ \right. \left. \left. \right. \right. \left. \left. \right. \left. \right. \left. \left. \right. \right. \left. \left. \right. \left. \right. \left. \left. \right. \right. \left. \left. \right. \left. \right. \left. \left. \right. \right. \left. \left. \right. \right. \left. \left. \right. \left. \left. \right. \right. \left. \left. \right. \right. \left. \left. \right. \right. \left. \left. \right. \left. \right. \left. \left. \right. \right. \left. \left. \right. \right. \left. \left. \right. \right. \left. \left. \left. \right. \$

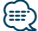

• Nastavení položky "Skip Search" v části <Nastavení iPodu> [\(strana 12\)](#page-11-1) a v části [<Nastavení USB> \(strana 17\)](#page-16-1) jsou vždy stejná. Změna jednoho nastavení se projeví na druhém nastavení.

# <span id="page-17-0"></span>**Používání disku CD/ zvukového souboru**

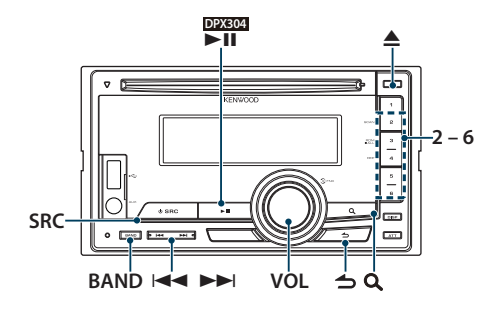

# Základní obsluha

#### Přehrávání disku

#### **• Vložte disk.**

**Po vložení se zdroj automaticky přepne a spustí se přehrávání skladby.** Po vložení disku CD se ROZSVÍTÍ indikátor "IN".

**• Výběr zdroje CD Stiskněte tlačítko [SRC].** Zvolte zobrazení "CD".

# Uvolnění disku

**Stiskněte tlačítko [**0**].**

#### Přechod na další složku

**Stiskněte tlačítko [BAND].**

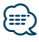

**•** Tuto operaci lze provést pouze pro zvukový soubor.

#### Výběr skladby

**Stiskněte tlačítko [**4**] nebo [**¢**].**

#### Rychle vpřed <sup>a</sup> rychle vzad

**Stiskněte a podržte tlačítko [**4**] nebo [**¢**].**

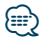

**•** Při přehrávání zvukového souboru nevychází žádný zvuk.

#### Pozastavení <sup>a</sup> přehrávání

**DPX504U DPX404U Stisknutím tlačítka [6] pozastavíte nebo obnovíte přehrávání. DPX304 Stisknutím tlačítka [**38**] pozastavíte nebo obnovíte přehrávání.**

Funkce zdroje vnitřního CD

# Vyhledávání hudby

Výběr hudby, kterou chcete poslouchat, z aktuálně přehrávaného disku.

- **1 Výběr zdroje CD Stiskněte tlačítko [SRC].** Zvolte zobrazení "CD".
- **2 Vstupte do režimu Vyhledávání hudby** Stiskněte tlačítko [ Q ].
- **3 Vyhledejte hudbu**

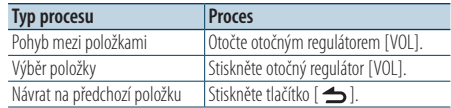

#### Ukončení režimu nastavení funkce

**Stiskněte a alespoň 1 sekundu podržte tlačítko**   $\mathbf{I} \triangleq \mathbf{I}$ 

# <span id="page-18-0"></span>Funkce přehrávání

#### Přehledové přehrávání

#### **Stiskněte tlačítko [2].**

Postupně přehraje úvod skladeb na daném disku nebo složce.

Když je přehledové přehrávání zapnuto, zobrazí se "Track Scan ON"/ "TRACK SCAN"/ "File Scan ON"/ FILE SCAN"

Další stisknutí tohoto tlačítka spustí přehrávání skladeb v běžném režimu, přičemž první přehrávaná skladba bude ta, která je právě přehrávána.

### Náhodné přehrávání

#### **Stiskněte tlačítko [3].**

Spustí se náhodné přehrávání hudby disku nebo složky.

Když je zapnuté náhodné přehrávání, zobrazí se funkce "Disc Random ON"/ "DISC RANDOM"/ "Folder Random ON"/ ..FOI DER RANDOM".

Opětovné stisknutí tohoto tlačítka zruší Náhodné přehrávání.

#### Opakované přehrávání

#### **Stiskněte tlačítko [4].**

V případě stisknutí během přehrávání CD přepíná mezi opakováním skladby ("Track Repeat ON"/ "TRACK REPEAT") a vypnutím opakování ("Track Repeat OFF"/ "REPEAT OFF").

Jeho stisknutím při přehrávání audioskladby lze přepínat mezi opakováním ("File Repeat ON"/ "FILE REPEAT"), opakováním složky ("Folder Repeat ON"/ "FOLDER REPEAT") a vypnutím opakování ("Folder Repeat OFF"/ "REPEAT OFF").

#### Funkce modelu DPX504U

# Základní obsluha měniče disků (volitelné)

#### Vyberte zdroj měniče disků CD **Stiskněte tlačítko [SRC].**

Zvolte zobrazení "CD CH".

#### Přechod na další disk **Stiskněte tlačítko [BAND].**

Výběr skladby **Stiskněte tlačítko [**4**] nebo [**¢**].**

#### Rychle vpřed <sup>a</sup> rychle vzad **Stiskněte a podržte tlačítko [**4**] nebo [**¢**].**

#### Pozastavení <sup>a</sup> přehrávání

**Stisknutím tlačítka [6] pozastavíte nebo obnovíte přehrávání.**

#### Opakované přehrávání skladby nebo disku. (Repeat play)

#### **Stiskněte tlačítko [4].**

Jeho stisknutí přepíná mezi zapnutím opakování skladby ("Track Repeat ON"), opakované přehrávání disku ("Disc Repeat ON") a vypnutím opakování ("Repeat OFF").

#### Spustí se náhodné přehrávání hudby měniče disku. (Magazine random play) **Stiskněte tlačítko [5].**

Když je funkce náhodného přehrávání zásobníku zapnutá, zobrazí se "Magazine Random ON". Opětovné stisknutí tohoto tlačítka zruší Náhodné přehrávání zásobníku.

# <span id="page-19-0"></span>**Obsluha ladění**

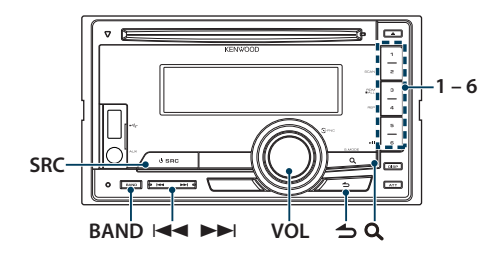

# Základní obsluha

#### Výběr zdroje tuneru

#### **Stiskněte tlačítko [SRC].**

Zvolte zobrazení "TUNER".

#### Výběr přijímaného pásma

**Stiskněte tlačítko [BAND].** Stisknutím tohoto tlačítka přepnete přijímané pásmo (FM1, FM2, FM3, AM).

#### Výběr přijímané stanice

**Stiskněte tlačítko [**4**] nebo [**¢**].**

✍ Podrobné informace o výběru stanic se zadávají v ["Seek Mode"/ "SEEK MODE"](#page-48-1) v části [<Nastavení](#page-19-1)  [radiopřijímače> \(strana 20\)](#page-19-1).

#### Dopravní informace

#### **Stiskněte a alespoň 1 sekundu podržte tlačítko**   $\overline{ }$   $\overline{ }$   $\overline{$

ZAPÍNÁ nebo VYPÍNÁ funkci dopravních informací. Když je tato funkce zapnuta, aktivuje se indikátor  $T''$ .

Pokud bude zahájeno dopravní vysílání, když je tato funkce zapnutá,

Zobrazí se "Traffic INFO"/ "TRAFFIC INFO" a budou přijímány dopravní informace.

✍ Pokud je během příjmu dopravních informací upravena hlasitost, upravená hlasitost se automaticky zapamatuje. Zapamatovaná hlasitost bude použita při příštím zapnutí funkce Dopravní informace.

### <span id="page-19-1"></span>Nastavení radiopřijímače

Můžete vybrat následující položky nastavení tuneru.

- **1 Zvolte rádio jako zdroj Stiskněte tlačítko [SRC].**  Zvolte zobrazení "TUNER".
- **2 Spusťte režim nastavení funkce Stiskněte otočný regulátor [VOL].**
- **3 Otáčejte otočným regulátorem [VOL] a zatlačte na jeho střed, je-li zobrazena požadovaná položka.**  Vyberte "Settings"/<sub>"</sub>SETTINGS".
- **4 Vyberte položku nastavení, kterou chcete upravit**

**Otáčejte otočným regulátorem [VOL] a zatlačte na jeho střed, je-li zobrazena požadovaná položka.** 

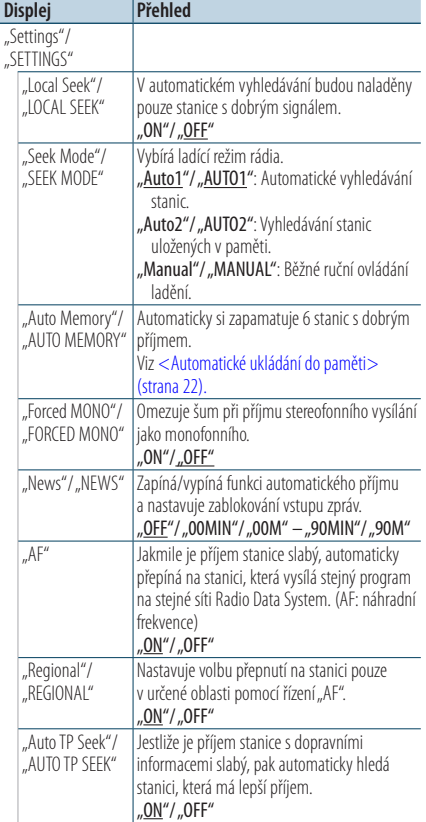

( \_\_ : výrobní nastavení)

#### <span id="page-20-0"></span>**5 Proveďte nastavení Otočte otočným regulátorem [VOL].**

**6 Ukončete režim Nastavení funkce Stiskněte a alespoň 1 sekundu podržte tlačítko**   $\leq$ 

#### **Poznámky**

#### **• News (zprávy s nastavením prodlevy)**

Automaticky přijímá zprávy, jakmile začnou. Nastavte dobu, po kterou je přerušení blokováno poté, co začnou další zprávy. Změna "News 00MIN"/ "NEWS 00M" na "News 90MIN"/"NEWS 90M" zapíná tuto funkci. Pokud začne vysílání zpráv a tato funkce je ZAPNUTA, zobrazí se "News"/ "NEWS" a zahájí se příjem zpráv. Jestliže bylo nastaveno "20MIN"/ "20M", příjem dalších zpráv nezačne dřív než za 20 minut. Hlasitost zpravodajství má stejnou úroveň, jako úroveň nastavení pro dopravní informace.

#### **• Forced MONO**

Když je tato funkce zapnutá, mohou silná elektrická pole (například z elektrického vedení) způsobit nestabilní kvalitu zvuku. V takové situaci tuto funkci vypněte.

# Paměť uložených stanic

Uložení stanice do paměti.

- **1 Vyberte frekvenci, kterou chcete uložit do paměti Stiskněte tlačítko [**4**] nebo [**¢**].**
- **2 Vyberte číslo, které chcete uložit do paměti Stiskněte tlačítko [1] – [6] na dobu alespoň 2 sekund.**

# ⊕}

**•** Až 6 stanic na různých frekvencích (FM/AM) může být uloženo pod tlačítky [1] – [6], dle nastavení "Tuner Preset [Type"/ "PRESET TYPE"](#page-43-1) v části [<Výchozí nastavení> \(strana 44\).](#page-44-1)

# <span id="page-21-0"></span>**Obsluha ladění**

# <span id="page-21-1"></span>Automatické ukládání do paměti

Automaticky ukládá do paměti stanice s dobrým signálem.

- **1 Vyberte rozhlasové pásmo, které chcete uložit do paměti předvoleb**
- **2 Spusťte režim nastavení funkce Stiskněte otočný regulátor [VOL].**
- **3 Spusťte režim automatického ukládání do paměti**

**Otáčejte otočným regulátorem [VOL] a zatlačte na jeho střed, je-li zobrazena požadovaná položka.** 

**Vyberte "Settings"/ "SETTINGS"** > **"Auto**  Memory"/<sub>"</sub>AUTO MEMORY".

**4 Otevřete Automatické ukládání do paměti Otáčejte otočným regulátorem [VOL] a zatlačte na jeho střed, je-li zobrazena požadovaná položka.** 

#### **Vyberte ..YES".**

Jakmile je do paměti uloženo 6 stanic, které lze přijímat, automatické ukládání do paměti se zavře.

# Vyvolání stanic z paměti

Vyvolání stanic z paměti.

- **1 Vyberte rozhlasové pásmo**
- **2 Vybere stanici uloženou do paměti Stiskněte tlačítko [1] – [6].**

# <span id="page-22-1"></span><span id="page-22-0"></span>PTY (typ programu)

Volba typu programu níže a vyhledávání stanice.

#### **DPX504U**

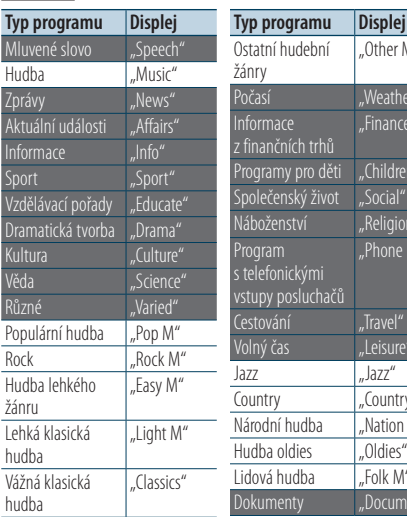

#### **DPX404U DPX304**

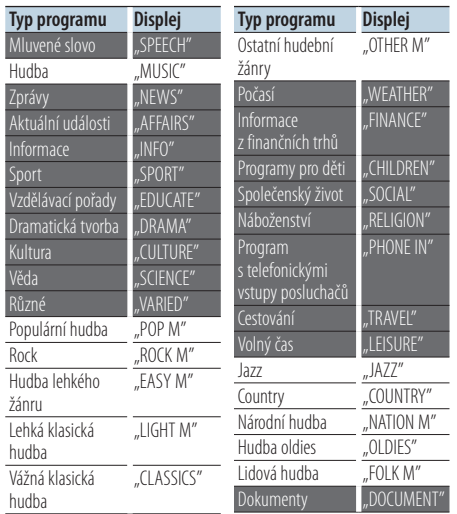

**•** Mluvené slovo a hudba obsažená v typech programů: Mluvené slovo: Položky uvedené bílými písmeny. Hudba: Položky uvedené černými písmeny.

- **1 Vstupte do režimu PTY** Stiskněte tlačítko [ Q ].
- **2 Zvolte typ programu Otočte otočným regulátorem [VOL].**
- **3 Vyhledání stanice s vybraným typem programu Stiskněte tlačítko [**4**] nebo [**¢**].**
- **4 Ukončení režimu PTY** Stiskněte tlačítko [  $\triangle$  ].

### {≡}

"Other M"

"Finance"

"Phone In"

Počasí "Weather"

Programy pro děti "Children" Společenský život "Social" láboženství "Religion"

**Informace** finančních trhů

stupy posluchačů

<sup>-</sup>estování "Travel" Volný čas **Inter** 

Country "Country" Národní hudba <mark>"Nation M"</mark><br>Hudba oldies — Oldies" Hudba oldies *"*<br>Hudba oldies "Folk M" idová hudba

Dokumenty Document'

- Pokud není nalezen vybraný typ programu, zobrazí se "No PTY"/"NO PTY". Zvolte jiný typ programu.
- **•** Funkce se automaticky ukončí, jestliže neprovedete do 30 sekund žádný úkon.

# <span id="page-23-0"></span>**Obsluha ladění**

### Předvolba typu programu

Vložení vybraného typu programu do paměti a snadné vyvolání programu rychlou volbou.

#### Předvolba typu programu

**1 Vyberte typ programu, který chcete uložit do paměti**

Viz [<PTY \(typ programu\)> \(strana 23\)](#page-22-1).

**2 Předvolba typu programu Stiskněte požadované tlačítko [1] – [6] na dobu alespoň 2 sekund.**

#### Vyvolání předvoleného typu programu

- **1 Vstupte do režimu PTY** Stiskněte tlačítko [ Q ].
- **2 Vyvolání typu programu Stiskněte požadované tlačítko [1] – [6].**

# Změna jazyka pro funkci PTY

Volba jazyka displeje pro typ programu.

#### **DPX504U**

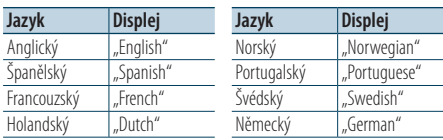

#### **DPX404U DPX304**

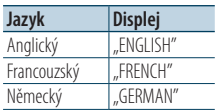

- **1 Vstupte do režimu PTY** Stiskněte tlačítko [ Q ].
- **2 Spusťte režim změny jazyka** Stiskněte tlačítko [ Q ].

#### **3 Vyberte jazyk**

**Otáčejte otočným regulátorem [VOL] a zatlačte na jeho střed, je-li zobrazena požadovaná položka. Vyberte jazyk.**

# <span id="page-25-0"></span>**Ovládání zvuku Bluetooth**

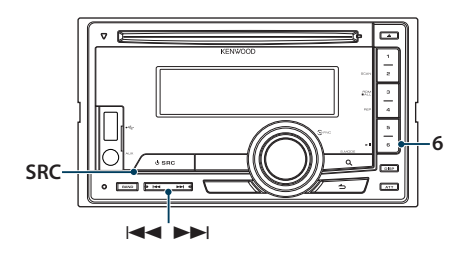

# Připojení zařízení Bluetooth

Před používáním zařízení Bluetooth je třeba připojit zařízení Bluetooth k této jednotce.

#### Párování (registrování ze zařízení Bluetooth)

Aby bylo možné použít přehrávač zvuku Bluetooth s touto jednotkou, musíte jej zaregistrovat (spárovat).

- **1 Zapněte tuto jednotku Stiskněte tlačítko [SRC].**
- **2 Zahajte registrování této jednotky pomocí zařízení Bluetooth**

Pomocí zařízení Bluetooth zaregistrujte zvukový přehrávač (spárování). Ze seznamu připojených jednotek vyberte "KCA-BT200"/ "KCA-BT300".

### **3 Zadejte kód PIN**

#### Zadejte PIN kód ("0000") do zařízení Bluetooth.

Na zařízení Bluetooth zkontrolujte, že registrace je kompletní.

✍ PIN kód je ve výchozí konfiguraci nastaven na "0000". Tento kód můžete změnit. Viz [<Registrace](#page-64-1)  [PIN kódu> \(strana 65\)](#page-64-1).

#### **4 Pomocí zařízení Bluetooth zahajte připojení Bluetooth.**

# ⁄⊞`

- **•** Pokud párování není úspěšné, vyzkoušejte následující postupy.
	- Kód PIN je nastaven na "0000". Viz <Registrace PIN kódu> [\(strana 65\)](#page-64-1).
	- Vypněte a znovu zapněte napájení této jednotky. A potom zkuste znovu provést párování.
	- Pokud jsou již zaregistrovány jiné zvukové přehrávače, odstraňte je. A potom zkuste znovu provést párování. Viz [<Odstranění registrovaného zařízení Bluetooth> \(strana 66\)](#page-65-1).
- **•** Při registrování z této jednotky viz [<Zaregistrování zařízení](#page-63-1)  [Bluetooth> \(strana 64\).](#page-63-1)

# Základní obsluha

#### Výběr zdroje zvuku Bluetooth

**Stiskněte tlačítko [SRC].** Vyberte zobrazení "BT Audio".

#### Pozastavení <sup>a</sup> přehrávání **Stiskněte tlačítko [6].**

#### Vyhledávání hudby **Stiskněte tlačítko [**4**] nebo [**¢**].**

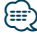

- **•** Všechny nebo některé z výše uvedených operací nelze provádět, pokud audiopřehrávač Bluetooth není připraven na dálkové ovládání.
- **•** Přepnutí mezi zdroji zvuku Bluetooth automaticky nespouští nebo neukončí přehrávání. Proveďte operaci pro zahájení nebo ukončení přehrávání.
- **•** Některé audiopřehrávače nelze ovládat dálkově nebo znovu připojit po odpojení Bluetooth. Ovládejte hlavní jednotku audiopřehrávače, abyste připojili Bluetooth.

<span id="page-27-0"></span>**Obsluha hands-free telefonování** Funkce DPX504U spolu s KCA-BT200/BT300 (volitelné příslušenství)

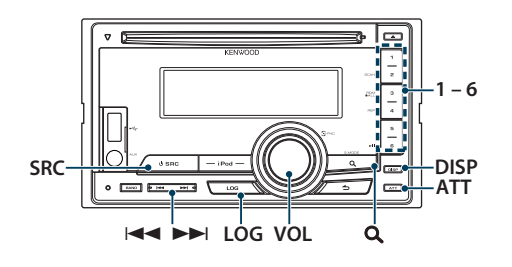

# Připojení zařízení Bluetooth

Před používáním zařízení Bluetooth je třeba připojit zařízení Bluetooth k této jednotce. Je nezbytné provést následující 3 kroky.

#### Krok 1. Párování (registrování ze zařízení Bluetooth)

Aby bylo možné použít zařízení Bluetooth (mobilní telefon) s tímto zařízením, musíte jej zaregistrovat (spárovat).

#### **1 Zapněte tuto jednotku Stiskněte tlačítko [SRC].**

**2 Zahajte registrování této jednotky pomocí zařízení Bluetooth**

Pomocí zařízení Bluetooth zaregistrujte jednotku s hands-free (spárování). Ze seznamu připojených iednotek vyberte "KCA-BT200"/ "KCA-BT300".

#### **3 Zadejte kód PIN**

#### Zadejte kód PIN ("0000") do zařízení Bluetooth. Na zařízení Bluetooth zkontrolujte, že registrace je kompletní.

✍ Kód PIN je ve výchozí konfiguraci nastaven na "0000". Tento kód můžete změnit. Viz [<Registrace](#page-64-1)  [PIN kódu> \(strana 65\)](#page-64-1).

#### **4 Pomocí zařízení Bluetooth zahajte připojení s hands-free.**

#### Krok 2. Připojení

Jestliže jste zaregistrovali 2 nebo více mobilních telefonů, musíte vybrat jeden z nich. Viz [<Výběr](#page-64-2)  [zařízení Bluetooth které chcete připojit> \(strana 65\).](#page-64-2) Po připojení mobilního telefonu se rozsvítí indikátor  $BT''$ .

#### Krok 3. Telefonování s hands-free

Můžete telefonovat hand-free, když je navázáno připojení.

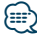

**•** Při registrování z této jednotky viz [<Zaregistrování zařízení](#page-63-1)  [Bluetooth> \(strana 64\)](#page-63-1).

# <span id="page-28-0"></span>Přijetí hovoru

#### Přijetí hovoru

#### **Stiskněte otočný regulátor [VOL].**

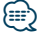

- **•** Následující operace odpojí linku:
	- Vložení CD.
	- Připojení zařízení USB.
- **•** Jméno volajícího se zobrazí, pokud byl již zaznamenán v telefonním seznamu.

#### Odmítnutí příchozího hovoru **Stiskněte tlačítko [SRC].**

# Během hovoru

#### Přerušení hovoru

**Stiskněte tlačítko [SRC].**

#### Přepnutí na Soukromý režim **Stiskněte tlačítko [6].**

Při každém stisknutí tlačítka přepíná mezi soukromým rozhovorem ("PRIVATE") a rozhovorem s hands-free.

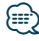

**•** V závislosti na typu vašeho mobilního telefonu může přepnutí na soukromý hovor vybrat zdroj, který byl použit před zahájením připojení hands-free. Pokud k tomu dojde, zdroj nemůže být přepnut zpět na režim hovoru hands-free pomocí této jednotky. Chcete-li se vrátit na režim hovoru hands-free, proveďte operaci na vašem mobilním telefonu.

#### Nastavení hlasitosti zvuku během hovoru **Otočte otočným regulátorem [VOL].**

# <span id="page-29-0"></span>Čekání na hovor

#### Přijetí dalšího příchozího hovoru při potlačené funkci Současný hovor

- **1 Stiskněte otočný regulátor [VOL].**
- **2 Otáčejte otočným regulátorem [VOL] a zatlačte na jeho střed, je-li zobrazena požadovaná položka. Vyberte "ANSWER".**

#### Přijetí dalšího příchozího hovoru po Ukončení současného hovoru

**Stiskněte tlačítko [SRC].**

#### Pokračování <sup>v</sup> běžícím hovoru

- **1 Stiskněte otočný regulátor [VOL].**
- **2 Otáčejte otočným regulátorem [VOL] a zatlačte na jeho střed, je-li zobrazena požadovaná položka.**  Vyberte "REJECT".

#### Odpověď na čekající hovor po ukončení aktuálního hovoru

**Stiskněte tlačítko [SRC].**

# Přepínání mezi Současným hovorem

<sup>a</sup> Čekajícím hovorem **Stiskněte otočný regulátor [VOL].** Každé stisknutí tohoto tlačítka přepíná volající stranu.

# Jiné funkce

#### Vymazání zprávy <sup>o</sup> odpojení

**Stiskněte a alespoň 1 sekundu podržte tlačítko [LOG].**

Zmizí nápis "HF Disconnect"/ "HF D-CON".

# <span id="page-30-0"></span>Jak provést hovor

**1 Vstupte do režimu Bluetooth**

**Stiskněte a alespoň 1 sekundu podržte tlačítko [LOG].**

**2 Vyberte způsob vytáčení**

**Otáčejte otočným regulátorem [VOL] a zatlačte na jeho střed, je-li zobrazena požadovaná položka.** 

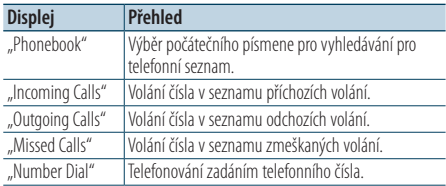

V následující části je popsán způsob ovládání každého režimu.

#### **3 Opusťte režim způsobu vytáčení**

**Stiskněte a alespoň 1 sekundu podržte tlačítko [LOG].**

# Rychlé vytáčení (přednastavené vytáčení)

- **1 Vstupte do režimu Bluetooth Stiskněte a alespoň 1 sekundu podržte tlačítko [LOG].**
- **2 Vyberte číslo, které chcete vyvolat z paměti Stiskněte tlačítko [1] – [6].**
- **3 Proveďte hovor Stiskněte otočný regulátor [VOL].**

#### ⁄⊞}

**•** Musíte zaregistrovat číslo pro přednastavené vytáčení. Viz [<Provedení záznamu do seznamu čísel pro přednastavené](#page-33-1)  [vytáčení> \(strana 34\).](#page-33-1)

# <span id="page-31-0"></span>**Obsluha hands-free telefonování**

# <span id="page-31-1"></span>Vytáčení čísla z telefonního seznamu

#### **1 Vstupte do režimu Bluetooth**

**Stiskněte a alespoň 1 sekundu podržte tlačítko [LOG].**

**2 Vyberte režim Telefonní seznam Otáčejte otočným regulátorem [VOL] a zatlačte na jeho střed, je-li zobrazena požadovaná položka.** 

Vyberte "Phonebook".

#### **3 Vyberte písmeno, které má být vyhledáváno**

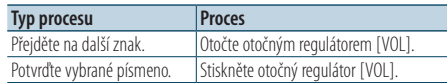

#### **4 Vyberte jméno**

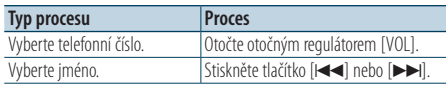

#### ✍ **Přepínání mezi režimy zobrazení** Stiskněte tlačítko [DISP].

#### **5 Proveďte hovor**

**Stiskněte otočný regulátor [VOL].**

# ⁄⊞)

**•** Během vyhledávání se hledají písmena bez diakritiky, jako např. "u" místo písmena "ü".

# <span id="page-31-2"></span>Vytočení čísla ze seznamu hovorů

- **1 Vstupte do režimu Bluetooth Stiskněte a alespoň 1 sekundu podržte tlačítko [LOG].**
- **2 Vyberte režim záznamu hovorů**

**Otáčejte otočným regulátorem [VOL] a zatlačte na jeho střed, je-li zobrazena požadovaná položka.** 

**Vyberte "Outgoing Calls" (odchozí volání),**  "Incoming Calls" (příchozí volání) nebo "Missed **Calls" (zmeškané volání).**

**3 Vyberte jméno nebo telefonní číslo Otáčejte otočným regulátorem [VOL].** 

✍ **Přepínání mezi režimy zobrazení** Stiskněte tlačítko [DISP].

**4 Proveďte hovor Stiskněte otočný regulátor [VOL].**

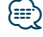

**•** Seznam odchozích hovorů, seznam příchozích hovorů a seznam zmeškaných hovorů jsou seznamy hovorů z této jednotky. Nejsou to hovory uložené v paměti mobilního telefonu.

# <span id="page-32-1"></span><span id="page-32-0"></span>Vytočte číslo

- **1 Vstupte do režimu Bluetooth Stiskněte a alespoň 1 sekundu podržte tlačítko [LOG].**
- **2 Vyberte režim vytočení čísla Otáčejte otočným regulátorem [VOL] a zatlačte na jeho střed, je-li zobrazena požadovaná položka.**

**Vyberte "Number Dial".** 

#### **3 Zadejte telefonní číslo**

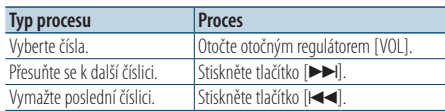

**• Na dálkovém ovládači stiskněte tlačítka číslic ([1] – [0]), #([FM]), \*([AM]), nebo +([**¢**]).** ✍ **Jak vymazat vložené telefonní číslo číslici po číslici:**

Na dálkovém ovládači stiskněte tlačítko [ $\blacktriangleleft$ ].

#### **4 Proveďte hovor**

- **Stiskněte volič [VOL].**
- **Na dálkovém ovládači stiskněte tlačítko [DIRECT].**

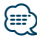

**•** Můžete vložit max. 32 číslic.

# Proveďte hovor hlasovým vytáčením

- **1 Vstupte do režimu rozpoznání hlasu Stiskněte a alespoň 1 sekundu podržte tlačítko [ATT].**
- **2 Zobrazí se nápis "PB Name?".** Po pípnutí vyslovte během 2 sekund jméno.
- **3** Zobrazí se nápis "PN Type?".

Po pípnutí vyslovte během 2 sekund název kategorie.

# **4 Proveďte hovor**

- **Stiskněte otočný regulátor [VOL].**
- ✍ Tento krok je stejný jako krok 4 postupu v části <Vytáčení čísla z [telefonního seznamu> \(strana](#page-31-1)  [32\).](#page-31-1) Můžete provést hovor nebo vybrat kategorii.

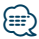

- **•** Jestliže váš hlas nemůže být rozpoznán, zobrazí se zpráva. Stisknutí knoflíku [VOL] vám umožňuje znovu zkusit hlasový vstup. Viz [<Odstraňování problémů> \(strana 76\)](#page-75-0).
- **•** Jak jméno, tak kategorie vyžadují registraci hlasového štítku. Viz [<Nastavení hlasového příkazu pro kategorii> \(strana 68\)](#page-67-1).
- **•** Při rozpoznávání hlasu je potlačen zvukový výstup.

# <span id="page-33-0"></span>**Obsluha hands-free telefonování**

# <span id="page-33-1"></span>Provedení záznamu do seznamu čísel pro přednastavené vytáčení

#### **1 Vyberte telefonní číslo, které chcete zaregistrovat**

Vyberte telefonní číslo podle následujících pokynů:

- <Vytáčení čísla z [telefonního seznamu> \(strana 32\)](#page-31-1)
- [<Vytočení čísla ze seznamu hovorů> \(strana 32\)](#page-31-2)
- [<Vytočte číslo> \(strana 33\)](#page-32-1)
- **2 Vyberte číslo, které chcete uložit do paměti Stiskněte tlačítko [1] – [6] na dobu alespoň 2 sekund.**

# Zobrazení typu telefonního čísla (kategorie)

Položky kategorií v telefonním seznamu se zobrazí následujícím způsobem:

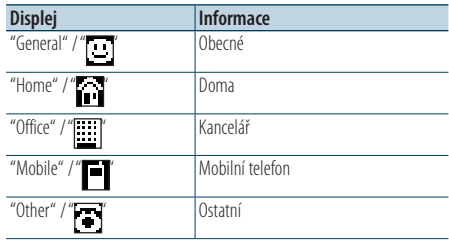

# <span id="page-35-0"></span>**Nastavení displeje**

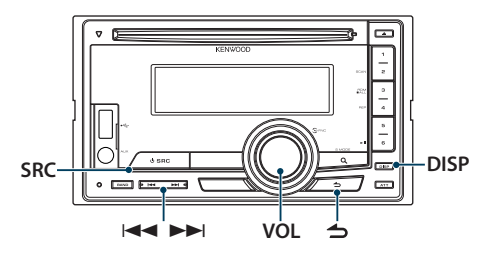

#### <span id="page-35-1"></span>Funkce modelu DPX504U Výběr typu zobrazení

#### **Stiskněte tlačítko [DISP].**

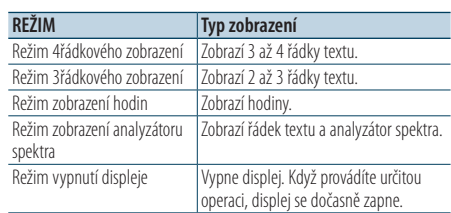

# ≕}

**•** Když je vybráno 4 nebo 3řádkové zobrazení, může se na prvním řádku zobrazit stav (ON/OFF ukazatel každé funkce) a ikona aktuálně vybraného zdroje a textová informace názvu na levé straně [<Nastavení informačního displeje>](#page-38-1)  [\(strana 39\)](#page-38-1).

Zobrazení stavu: Vyberte "Settings" > "Display & Illumination" > "Display Select" > "Status"

Zobrazení na straně: Vyberte "Settings" > "Display & Illumination" > "Display Select" > "Side  $S_{\Theta}$  $\sigma t''$ 

# Nastavení zobrazení

Můžete vybrat následující položky nastavení zobrazení.

- **1 Vyberte zdroj Stiskněte tlačítko [SRC].**
- **2 Spusťte režim nastavení funkce Stiskněte otočný regulátor [VOL].**
- **3 Vstupte do režimu nastavení zobrazení Otáčejte otočným regulátorem [VOL] a zatlačte na jeho střed, je-li zobrazena požadovaná položka.**

**Vyberte "Settings"/ "SETTINGS"** > **"Display & Illumination"/**, DISP & ILLUMI".

#### **4 Vyberte položku funkce**

**Otáčejte otočným regulátorem [VOL] a zatlačte na jeho střed, je-li zobrazena požadovaná položka.** 

#### **DPX504U**

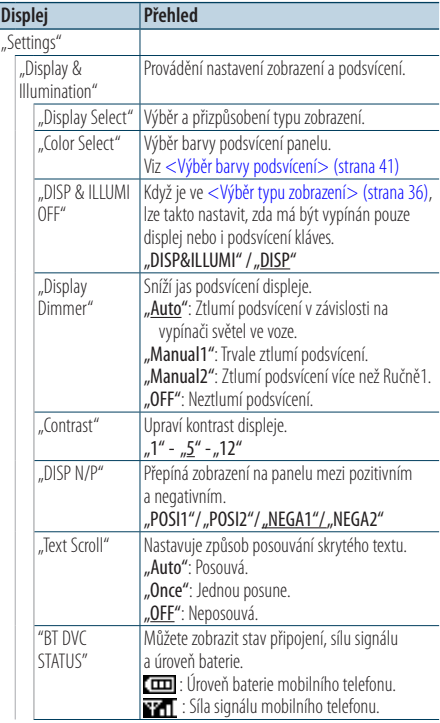
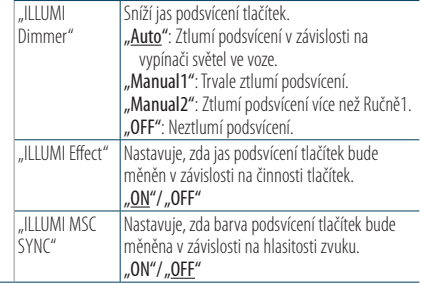

( : výrobní nastavení)

### **DPX404U DPX304**

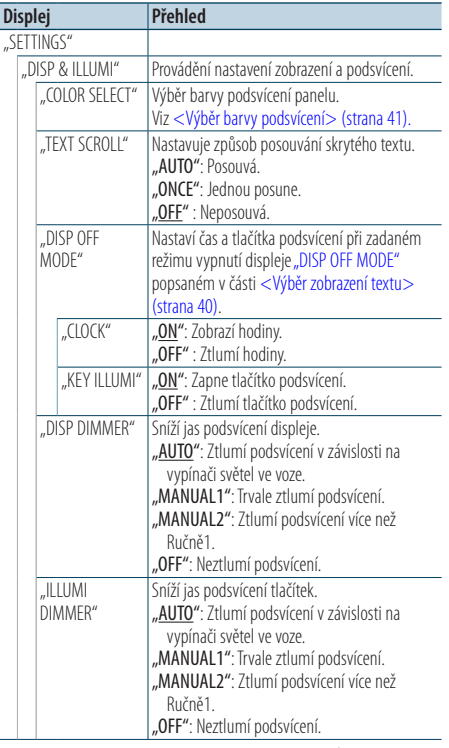

( \_ : výrobní nastavení)

### **5 Proveďte nastavení**

**Otáčením otočného regulátoru [VOL] vyberte požadované nastavení a poté otočný regulátor [VOL] stiskněte.** 

### **6 Ukončete režim Nastavení funkce Stiskněte a alespoň 1 sekundu podržte tlačítko**   $\mathsf{I} \triangleq \mathsf{I}.$

## Posouvání textu

### **Stiskněte a podržte tlačítko [DISP] alespoň 1 sekundu.**

Zobrazený text se posouvá.

# **Nastavení displeje**

### Funkce modelu DPX504U

### Výběr textového displeje

Mění zobrazené informace o následujících zdrojích:

- **1 Vyberte zdroj Stiskněte tlačítko [SRC].**
- **2 Spusťte režim nastavení funkce Stiskněte otočný regulátor [VOL].**
- **3 Vyberte režim výběru textového displeje Otáčejte otočným regulátorem [VOL] a zatlačte na jeho střed, je-li zobrazena požadovaná položka.**

**Vyberte "Settings"** > **"Display & Illumination"** > **"Display Select"** > **"Text Select".**

- **4 Zvolte část textového displeje Otočte otočným regulátorem [VOL].**  Vybraná část zobrazení textu bliká.
- **5 Vyberte text Stiskněte tlačítko [**4**] nebo [**¢**].**

### **6 Ukončete režim Nastavení funkce Stiskněte a alespoň 1 sekundu podržte tlačítko**   $[$

### V režimu rádia FM

Režim 4řádkového zobrazení

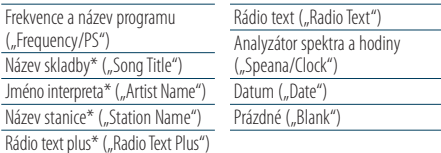

\* Zobrazeny jsou informace o Radio text plus.

Režim 3řádkového zobrazení

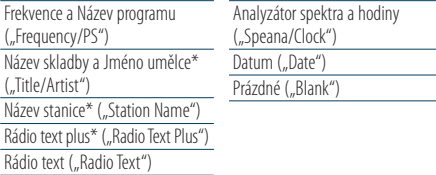

\* Zobrazeny jsou informace o Radio text plus.

#### Ve zdroji rádia AM

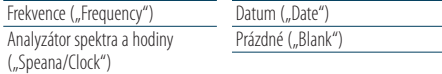

### Ve zdroji USB/ iPod/ zvukového souboru

Režim 4řádkového zobrazení

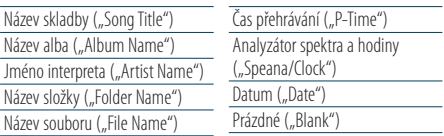

#### Režim 3řádkového zobrazení

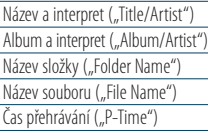

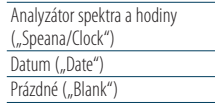

### V režimu hudebního CD

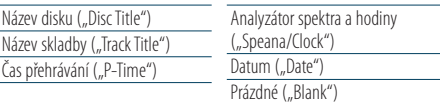

### V režimu pomocného vstupu

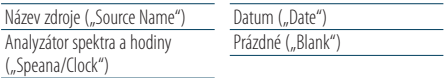

### V pohotovostním režimu

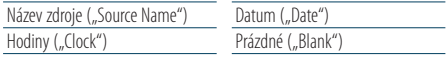

#### V audiozdroji Bluetooth

Režim 4řádkového zobrazení

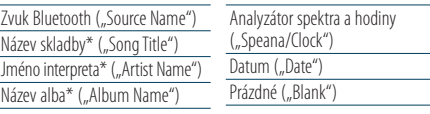

#### Režim 3řádkového zobrazení

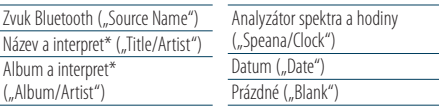

\* Funkce modelu KCA-BT300

### Ve zdroji měniče disků (volitelně)

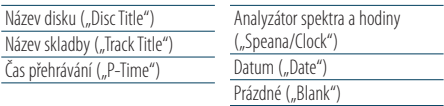

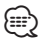

- **•** Toto nastavení je dostupné ve 4řádkovém režimu zobrazení, 3řádkovém režimu zobrazení, v režimu zobrazení času nebo v zobrazení analyzéru spektra (Spectrum analyzer&Text type) umožňujícím zobrazení textu. Viz [<Výběr typu](#page-35-0)  [zobrazení> \(strana 36\)](#page-35-0).
- **•** Pokud zvolená položka neobsahuje žádné informace, jsou zobrazeny alternativní informace.
- **•** V závislosti na typu zobrazení a řádku nelze některé položky vybrat.
- Pokud při přehrávání z iPodu vyberete "Folder Name", budou zobrazené názvy v závislosti na aktuálně vybraných položkách procházení.
- **•** Pokud je při přehrávání z iPodu zapnut režim manuálního ovládání iPodu, zobrazí se "iPod by Hand Mode".
- **•** Pokud při přehrávání z iPodu není možné zobrazit všechny znaky, zobrazí se číslo souboru v seznamu.

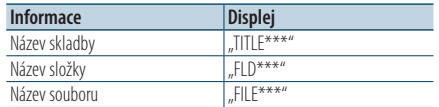

## Funkce modelu DPX504U

## <span id="page-38-0"></span>Nastavení informačního displeje

Můžete přizpůsobit zobrazení režimu zobrazení analyzátoru spektra.

- **1 Vyberte zdroj Stiskněte tlačítko [SRC].**
- **2 Spusťte režim nastavení funkce Stiskněte otočný regulátor [VOL].**
- **3 Vstupte do režimu nastavení zobrazení a vyberte režim zobrazení analyzátoru spektra Otáčejte otočným regulátorem [VOL] a zatlačte na jeho střed, je-li zobrazena požadovaná položka.**

**Vyberte "Settings"** > **"Display & Illumination"** > **"Display Select".**

**4 Vyberte položku nastavení, kterou chcete upravit**

**Otáčejte otočným regulátorem [VOL] a zatlačte na jeho střed, je-li zobrazena požadovaná položka.** 

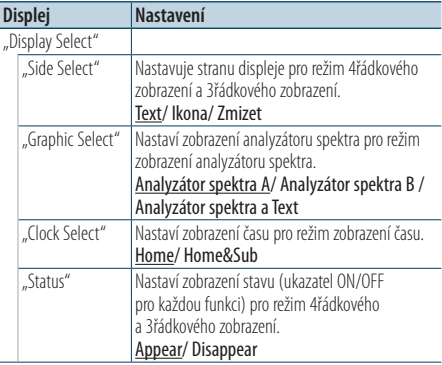

### **5 Proveďte nastavení**

**Otočte otočným regulátorem [VOL].**

**6 Ukončete režim Nastavení funkce Stiskněte a alespoň 1 sekundu podržte tlačítko**   $\mathsf{I} \leq \mathsf{I}$ .

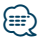

• Pro úpravu "Sub time" ve funkci "Home & Sub" vybraného pro "Clock Select" vyberte nejdříve město pomocí funkce <Nastavení dvou měst s [různým časem> \(strana 43\)](#page-42-0).

# **Nastavení displeje**

#### Funkce DPX404U/ DPX304

## <span id="page-39-1"></span>Výběr zobrazení textu

Změna zobrazených informací každého z následujících zdrojů;

#### **Stiskněte tlačítko [DISP].**

### Ve zdroji rádio

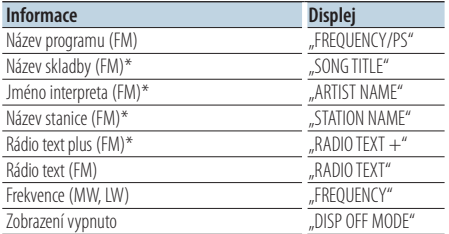

\* Zobrazeny jsou informace o Rádio text plus.

#### Ve zdroji CD

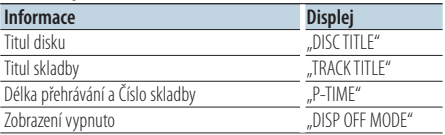

#### Ve zvukovém souboru/ zdroji iPod

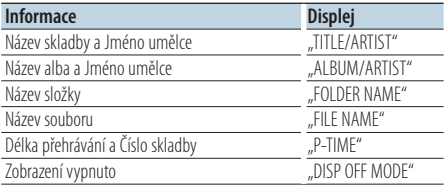

### <span id="page-39-0"></span>V režimu Standby/režimu přídavného vstupu

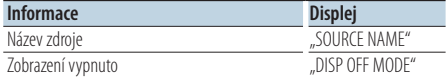

# ∕⊞}

- **•** Pokud vyberete Režim vypnutí displeje Display off mode, natavení displeje pro jednotlivé zdroje se změní na Displej vypnutý - Display off.
- **•** Pokud zvolená položka neobsahuje žádné informace, jsou zobrazeny alternativní informace.
- Pokud při přehrávání z iPodu vyberete "FOLDER NAME". budou zobrazené názvy v závislosti na aktuálně vybraných položkách procházení.

**•** Pokud při přehrávání z iPodu není možné zobrazit všechny znaky, zobrazí se číslo souboru v seznamu.

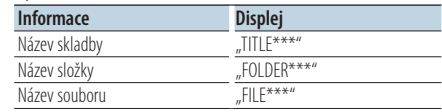

# Výběr barvy podsvícení

Výběr barvy podsvícení panelu.

- **1 Spusťte režim nastavení funkce Stiskněte otočný regulátor [VOL].**
- **2 Spusťte režim výběru barvy podsvícení Otáčejte otočným regulátorem [VOL] a zatlačte na jeho střed, je-li zobrazena požadovaná položka.**

**Vyberte "Settings"/ "SETTINGS"** > **"Display & Illumination"/ "DISP & ILLUMI"** > **"Color Select"/ "COLOR SELECT".**

**3 Vyberte místo, pro které chcete vybrat barvu podsvícení**

**Otáčejte otočným regulátorem [VOL] a zatlačte na jeho střed, je-li zobrazena požadovaná položka.** 

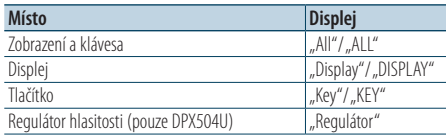

### **4 Vyberte barvu podsvícení**

**Otáčejte otočným regulátorem [VOL] a zatlačte na jeho střed, je-li zobrazena požadovaná položka.**

Vyberte barvu v "Variable Scan"/ "VARIABLE SCAN", "Color1"/ "COLOR1" — "Color24"/ "COLOR24", nebo "User"/"USER".

### Vytvoření "User"/"USER" barvy

Pří výběru z "Color1"/ "COLOR1" — "Color24"/ "COLOR24" si můžete vytvořit vlastní barvu. Vytvořenou barvu můžete vyvolat zvolením "User"/ "USER".

**1. Stiskněte otočný regulátor [VOL] na alespoň 1 sekundu.**

Vstupte do režimu podrobné úpravy barvy.

**2. Nastavte barvu.**

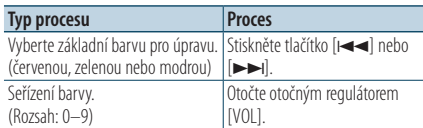

**3. Stiskněte otočný regulátor [VOL].** Ukončete režim podrobné úpravy barvy.

# **5 Ukončete režim Nastavení funkce**

**Stiskněte a alespoň 1 sekundu podržte tlačítko**   $\sim$ 

# Nastavení přídavného vstupu displeje

Výběr zobrazení při změně na zdroj z pomocného vstupu.

- **1 Vyberte přídavný zdroj Stiskněte tlačítko [SRC].** Zvolte zobrazení "AUX".
- **2 Spusťte režim nastavení funkce Stiskněte otočný regulátor [VOL].**
- **3 Spusťte režim nastavení zobrazení pomocného vstupu Otáčejte otočným regulátorem [VOL] a zatlačte na jeho střed, je-li zobrazena požadovaná položka. Vyberte "Settings"/ "SETTINGS"** > **"AUX Name**  Set"/<sub>n</sub>AUX NAME SET".
- **4 Zvolte přídavný vstup displeje Otočte otočným regulátorem [VOL].**  Vyberte "AUX", "DVD", "PORTABLE", "GAME", "VIDEO" nebo .TV"
- **5 Ukončete režim Nastavení funkce Stiskněte a alespoň 1 sekundu podržte tlačítko**   $\mathbf{I} \triangleq \mathbf{I}$ **⊕**
- **•** Displej doplňkového vstupu lze nastavit, používá-li se doplňkový vstup vnitřní nebo z doplňkového zařízení KCA-S220A. U modelu KCA-S220A je dle výchozího nastavení zobrazeno "AUX EXT".

# **Hodiny a další funkce**

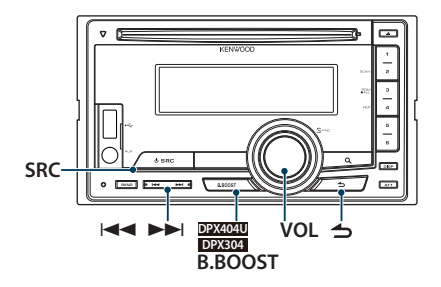

### Funkce modelu DPX504U

## Nastavení hodin a data

### Můžete nastavit hodiny a datum.

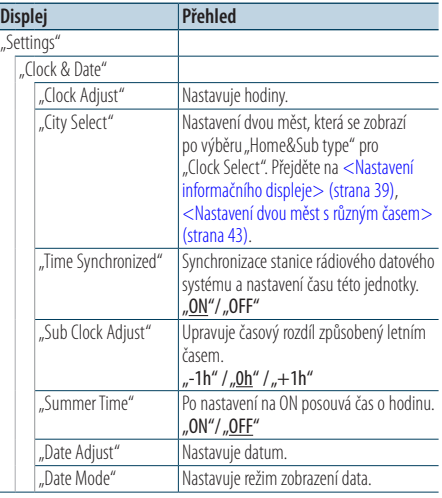

( : výrobní nastavení)

### <span id="page-41-0"></span>**1 Spusťte režim nastavení funkce Stiskněte otočný regulátor [VOL].**

**2 Vstupte do režimu nastavení hodin Otáčejte otočným regulátorem [VOL] a zatlačte** 

**na jeho střed, je-li zobrazena požadovaná položka.** 

**Vyberte "Settings"** > **"Clock & Date"** > **"Clock Adjust".**

### **3 Nastavení hodin**

- **1. Otočením ovladače [VOL] nastavte hodiny.**
- **2. Stiskněte tlačítko [**¢**].**
- **3. Otočením ovladače [VOL] nastavte minuty.**
- **4. Stiskněte otočný regulátor [VOL].**

### **4 Spusťte režim nastavení data**

**Otáčejte otočným regulátorem [VOL] a zatlačte na jeho střed, je-li zobrazena požadovaná položka.** 

**Vyberte "Date Adjust".** 

### **5 Nastavení data**

- **1. Otočením ovladače [VOL] nastavte rok.**
- **2. Stiskněte otočný regulátor [VOL].**
- **3. Otočením ovladače [VOL] nastavte měsíc.**
- **4. Stiskněte otočný regulátor [VOL].**
- **5. Otočením ovladače [VOL] nastavte den.**
- **6. Stiskněte otočný regulátor [VOL].**

### **6 Režim zadání formátu data**

**Otáčejte otočným regulátorem [VOL] a zatlačte na jeho střed, je-li zobrazena požadovaná položka.** 

**Vyberte "Date Mode".** 

### **7 Vyberte formát data**

**Otáčejte otočným regulátorem [VOL] a zatlačte na jeho střed, je-li zobrazena požadovaná položka.** 

Vyberte ze 7 typů.

### **8 Ukončete režim Nastavení funkce Stiskněte a alespoň 1 sekundu podržte tlačítko**   $\mathbf{I} \triangleq \mathbf{I}$

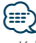

**•** Když jsou data Radio Data System stanice přijímána v nastavení "ON" vybraném v "Time Synchronized", úprava nastavení času probíhá automaticky.

### Funkce modelu DPX504U

## Nastavení dvou měst s různým časem

Můžete si vybrat dvě města se dvěma různými časy.

- **1 Spusťte režim nastavení funkce Stiskněte otočný regulátor [VOL].**
- **2 Vyberte režim volby města Otáčejte otočným regulátorem [VOL] a zatlačte na jeho střed, je-li zobrazena požadovaná položka. Vyberte "Settings"** > **"Clock & Date"** > **"City Select"**
- **3 Zvolte část displeje pro zobrazení města Otočte otočným regulátorem [VOL].** Vybraná část zobrazení displeje se rozbliká.
- **4 Nastavte města pro Home/ Sub Stiskněte tlačítko [**4**] nebo [**¢**]**
- **5 Ukončete režim Nastavení funkce Stiskněte a alespoň 1 sekundu podržte tlačítko**   $\mathsf{I} \triangleq \mathsf{I}.$

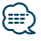

- Pro zobrazení času dvou měst vyberte typ "Home&Sub" ve funkci "Clock Select" popsané v části <Nastavení [informačního displeje> \(strana 39\).](#page-38-0)
- **•** Seřízení času pro domov viz [<Nastavení hodin a](#page-44-0) data> [\(strana 42\)](#page-44-0).
- **•** Čas dalšího města je automaticky odvozen od času pro domov.

Pokud existují v domácím a dalším městě odlišné systémy letního času, lze nastavení provést dle ["Sub Clock Adjust"](#page-41-0) v [<Nastavení hodin a](#page-44-0) data> (strana 42).

#### Funkce DPX404U/ DPX304

### <span id="page-42-0"></span>Nastavení času

Můžete nastavit hodiny a datum.

- **1 Vstupte do režimu nastavení hodin Stiskněte a alespoň 1 sekundu podržte tlačítko [B.BOOST].** Zobrazení hodin se rozbliká.
- **2 Nastavení hodin Otočením ovladače [VOL] upravte počet hodin a poté ovladač [VOL] stiskněte.** Zobrazení minut se rozbliká.
- **3 Nastavení minut Otočením ovladače [VOL] upravte minuty a poté ovladač [VOL] stiskněte.**

Dokončete nastavení času.

# **Hodiny a další funkce**

# Výchozí nastavení

Můžete vybrat následující položky výchozího nastavení.

- **1 Vyberte pohotovostní režim Stiskněte tlačítko [SRC].** Vyberte zobrazení "STDBY"/ "STANDBY".
- **2 Spusťte režim nastavení funkce Stiskněte otočný regulátor [VOL].**
- **3 Vstupte do režimu výchozího nastavení Otáčejte otočným regulátorem [VOL] a zatlačte na jeho střed, je-li zobrazena požadovaná položka.**

**Vyberte "Initial Settings"/ "INITIAL SET".** 

**4 Vyberte položku nastavení, kterou chcete upravit**

### **Otočte otočným regulátorem [VOL].**

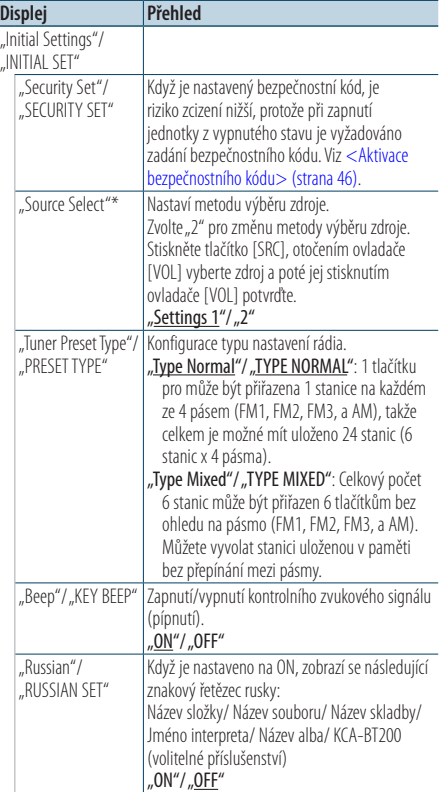

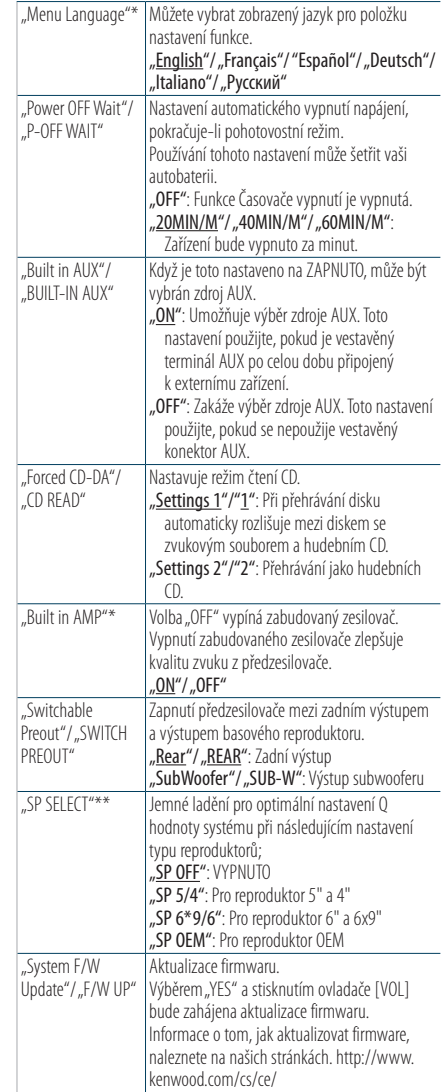

\* Funkce DPX504U

\*\* Funkce DPX404U/DPX304

### **5 Proveďte nastavení**

**Otáčením otočného regulátoru [VOL] vyberte požadované nastavení a poté otočný regulátor [VOL] stiskněte.** 

( \_ : výrobní nastavení)

**6 Ukončete režim Nastavení funkce Stiskněte a alespoň 1 sekundu podržte tlačítko**   $\mathbf{I} \leq \mathbf{I}$ 

### <span id="page-44-0"></span>Nastavení demo režimu

Zapnutí/vypnutí demo režimu.

- **1 Spusťte režim nastavení funkce Stiskněte otočný regulátor [VOL].**
- **2 Vstupte do režimu nastavení demo Otáčejte otočným regulátorem [VOL] a zatlačte na jeho střed, je-li zobrazena požadovaná položka.**

Vyberte "DEMO Mode"/ "DEMO MODE".

### **3 Nastavte demo režim**

**Otáčejte otočným regulátorem [VOL] a zatlačte na jeho střed, je-li zobrazena požadovaná položka. Vyberte "ON" nebo "OFF".** 

**4 Ukončete režim Nastavení funkce Stiskněte a alespoň 1 sekundu podržte tlačítko**   $\mathbf{I} \leq \mathbf{I}$ 

## Ztlumení hlasitosti při přijetí telefonního hovoru

Audiosystém při přijetí příchozího hovoru automaticky ztlumí hlasitost.

### Při příchozím hovoru

Zobrazí se "CALL". Audiosystém přeruší činnost.

Poslouchání zvuku během hovoru

**Stiskněte tlačítko [SRC].** Z displeje zmizí nápis "CALL" a audiosystém se znovu ZAPNE.

#### Po ukončení hovoru **Zavěste telefon.**

Z displeje zmizí nápis "CALL" a audiosystém se znovu ZAPNE.

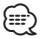

**•** Chcete-li použít funkci TEL Mute (vypnutí zvuku), musíte připojit vodič MUTE k telefonu pomocí běžně dodávaného příslušenství telefonu. Viz <Připojení kabelů ke konektorům> (strana 10) stručné příručky.

# **Hodiny a další funkce**

# <span id="page-45-0"></span>Aktivace bezpečnostního kódu

Když je nastavený bezpečnostní kód, je riziko zcizení nižší, protože při zapnutí jednotky z vypnutého stavu je vyžadováno zadání bezpečnostního kódu.

- ⁄**⊞**
- **•** Pomocí 4 čísel dle vlastního výběru můžete zadat bezpečnostní kód.
- **•** Bezpečnostní kód nemůže být zobrazen nebo zkopírován. Svůj bezpečnostní kód si poznamenejte a uschovejte jej.
- **1 Vyberte pohotovostní režim Stiskněte tlačítko [SRC].** Vyberte zobrazení "STDBY"/ "STANDBY".
- **2 Spusťte režim nastavení funkce Stiskněte otočný regulátor [VOL].**
- **3 Vyberte režim Bezpečnostního kódu Otáčejte otočným regulátorem [VOL] a zatlačte na jeho střed, je-li zobrazena požadovaná položka.**

**Vyberte "Initial Settings"/ "INITIAL SET" "Security Set"/ "SECURITY SET"**

**4 Spusťte režim Bezpečnostního kódu Stiskněte otočný regulátor [VOL] na alespoň 1 sekundu.**

Když se zobrazí "Enter"/ "ENTER", zobrazí se také "[-]  $[-1[-1]$ "/ .. $CODE"$ .

- **5 Zadání čísel Stiskněte tlačítko [**4**] nebo [**¢**].**
- **6 Zadejte čísla bezpečnostního kódu Otočte otočným regulátorem [VOL].**
- **7 Zopakujte kroky 5 a 6 a dokončete bezpečnostní kód.**
- **8 Potvrďte bezpečnostní kód Stiskněte otočný regulátor [VOL] na alespoň 3 sekundy.**

Když se zobrazí "Re-Enter"/ "RE-ENTER", zobrazí se  $\text{take } \text{m}[-][-][-][-]$ "/ "CODE".

**9 Postupujte dle kroku 5 až 8 a zadejte znovu bezpečnostní kód.**

Zobrazí se "Approved"/ "APPROVED". Funkce Bezpečnostní kód se aktivuje. {≕}

**•** Pokud v krocích 5 až 7 zadáte špatný kód, celý postup zopakujte od kroku 4.

**10Ukončete režim Nastavení funkce Stiskněte a alespoň 1 sekundu podržte tlačítko**   $\mathsf{I} \triangleq \mathsf{I}.$ 

### K vynulování bezpečnostního kódu dojde při prvním použití audiojednotky poté, co byla vyjmuta baterie, nebo po stisknutí tlačítka Reset.

- **1 Zapněte přístroj.**
- **2 Postupujte dle kroku 5 až 8 a zadejte bezpečnostní kód.**

Zobrazí se "Approved"/ "APPROVFD". Nyní je jednotka připravena k použití.

{≡} **•** Informace o deaktivaci funkce bezpečnostního kódu naleznete v další části [<Deaktivace bezpečnostního kódu>](#page-46-0)  [\(strana 47\).](#page-46-0)

# <span id="page-46-0"></span>Deaktivace bezpečnostního kódu

Pro deaktivaci funkce bezpečnostního kódu.

- **1 Vyberte pohotovostní režim Stiskněte tlačítko [SRC].** Vyberte zobrazení "STDBY"/ "STANDBY".
- **2 Spusťte režim nastavení funkce Stiskněte otočný regulátor [VOL].**
- **3 Vyberte režim Bezpečnostního kódu Otáčejte otočným regulátorem [VOL] a zatlačte na jeho střed, je-li zobrazena požadovaná položka. Vyberte "Initial Settings"/ "INITIAL SET" "Security Clear"/ "SECURITY CLR"**
- **4 Spusťte režim Bezpečnostního kódu Stiskněte otočný regulátor [VOL] na alespoň 1 sekundu.**

Když se zobrazí "Enter"/ "ENTER", zobrazí se také "[-]  $[-1[-1] - 1" /$  . CODE".

- **5 Zadání čísel Stiskněte tlačítko [**4**] nebo [**¢**].**
- **6 Zadejte čísla bezpečnostního kódu Otočte otočným regulátorem [VOL].**
- **7 Zopakujte kroky 5 a 6 a dokončete bezpečnostní kód.**
- **8 Potvrďte bezpečnostní kód Stiskněte otočný regulátor [VOL] na alespoň 3 sekundy.**

Zobrazí se "Clear"/ "CLEAR". Funkce Bezpečnostní kód se deaktivuje.

**9 Ukončete režim Nastavení funkce Stiskněte a alespoň 1 sekundu podržte tlačítko**   $[$ 

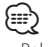

**•** Pokud dojde k zadání chybného bezpečnostního kódu, zobrazí se "Error"/ "ERROR". Zadejte správný bezpečnostní kód.

#### Funkce modelu DPX504U

# **Nastavení zvuku – DPX504U –**

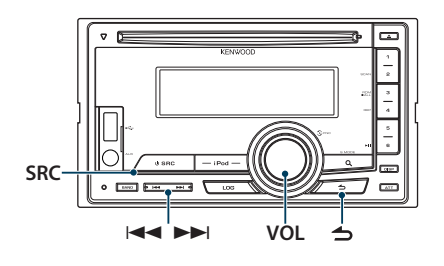

# <span id="page-47-0"></span>Ovládání zvuku

Můžete nastavit následující položky nastavení zvuku.

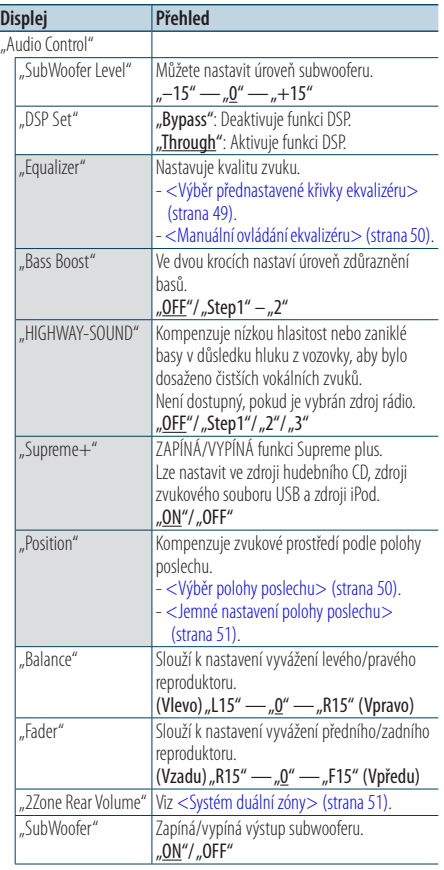

| "Detailed Setup"    |                   |                                                                                                    |
|---------------------|-------------------|----------------------------------------------------------------------------------------------------|
| "2Zone"<br>"Preset" | "Car Type"        | Pro dosažení čistšího zvuku nastavte<br>zvukové prostředí podle umístění a velikosti<br>fyzicky nainstalovaných reproduktorů podle<br>následujících pokynů:<br>- <výběr typu="" vozidla=""> (strana 54).<br/>- <nastavení reproduktorů=""> (strana 54).</nastavení></výběr> |
|                     | "Speaker Setting" |                                                                                                    |
|                     | "Car Type Adjust" |                                                                                                    |
|                     | "X'Over"          |                                                                                                    |
|                     |                   |                                                                                                    |
|                     |                   | - < Jemné nastavení typu vozidla > (strana 55).<br>- <nastavení x'over=""> (strana 56).</nastavení>                                                                                                    |
|                     | "Volume offset"   | Hlasitost každého zdroje může být nastavena<br>odlišně od základní hlasitosti.<br>"-8" — "±0" (AUX: "-8"— "+8")                                                                                                    |
|                     |                   | Slouží k nastavení systému duální zóny.                                                                                                    |
|                     | "2Zone Select"    | $-$ <systém duální="" zóny=""> (strana 51).</systém>                                                                                                    |
|                     |                   | Slouží k nastavení předvolby zvuku.<br>- <předvolby paměti="" zvuku=""> (strana 57).<br/>- <vyvolání přednastaveného="" zvuku=""><br/>(strana 57).</vyvolání></předvolby>                                                                                                   |

( : výrobní nastavení)

### **1 Vyberte zdroj Stiskněte tlačítko [SRC].**

Vyberte zdroj jiný než "STDBY".

- **2 Spusťte režim nastavení funkce Stiskněte otočný regulátor [VOL].**
- **3 Spusťte režim ovládání zvuku Otáčejte otočným regulátorem [VOL] a zatlačte**

**na jeho střed, je-li zobrazena požadovaná položka.** 

**Vyberte "Audio Control".** 

**4 Vyberte položku nastavení, kterou chcete upravit**

**Otáčejte otočným regulátorem [VOL] a zatlačte na jeho střed, je-li zobrazena požadovaná položka.** 

**5 Proveďte nastavení**

**Otáčením otočného regulátoru [VOL] vyberte požadované nastavení a poté otočný regulátor [VOL] stiskněte.**

### **6 Ukončete režim Nastavení funkce Stiskněte a alespoň 1 sekundu podržte tlačítko**   $\mathbf{I} \leq \mathbf{I}$

### **Poznámky**

#### **• DSP Set (Nastavení DSP)**

Když je položka "DSP Set" nastavena na "Bypass", funkce DSP je deaktivována a barevně označené položky nelze nastavit.

**• HIGHWAY-SOUND**

Zvýší hlasitost nejslabšího zvuku, který se ztrácí kvůli hluku ze silnice, aby byl zvuk slyšitelný. Navíc zvýrazňuje zvuk basů, které se ztrácí kvůli hluku ze silnice, a basy jsou tak dynamičtější.

#### **• Supreme+ (Supreme Plus)**

Technologie, která vyvozuje a doplňuje vlastní algoritmus, vysokofrekvenční rozsah, který je při kódování zablokován. Zvuk basů a hlasů, které jsou zablokovány kódování jsou doplněny, aby bylo dosaženo přirozenosti zvuku. Náhrada je optimalizována kompresním formátem (AAC, MP3 nebo WMA) a zpracována podle bitové rychlosti. Tento jev je zanedbatelný u hudby, která je kódována při vysoké bitové rychlosti, proměnlivou bitovou rychlostí, nebo má minimální rozsah v oblasti vysokých kmitočtů. Zvuk basů a hlasů na hudebních CD/iPodu jsou také doplňovány.

**• Dual Zone System (Systém duální zóny)** Hlavní a druhotný zdroj (přídavný vstup) mají přední a zadní kanál oddělené.

## <span id="page-48-0"></span>Výběr přednastavené křivky ekvalizéru

Můžete vybrat následující křivku ekvalizéru.

**Displej Křivka ekvalizéru** "Natural" Přirozená<br>"User" Uživatelsk Uživatelská\* Rock" Rock,<br>"Rops" Pop ", Pops" Pop<br>Easy" Lehká "Easy "Top 40" Top 40 <sub>r</sub>Jazz" Jazz<br>Game" Hra .Game" "iPod" iPod (pouze pokud je zdrojem iPod)

\* Vyvolá se křivka ekvalizéru nastavená v části <Manuální ovládání ekvalizéru>.

( \_ : výrobní nastavení)

### **1 Vyberte zdroj**

**Stiskněte tlačítko [SRC].** Vyberte zdroj jiný než "STDBY".

- **2 Spusťte režim nastavení funkce Stiskněte otočný regulátor [VOL].**
- **3 Spusťte režim přednastaveného ekvalizéru Otáčejte otočným regulátorem [VOL] a zatlačte na jeho střed, je-li zobrazena požadovaná položka.**

**Vyberte"Audio Control"** > **"Equalizer"** > **"Preset Equalizer".**

- **4 Vyberte křivku ekvalizéru Otočte otočným regulátorem [VOL].**
	- ✍ **Vyberte křivku ekvalizéru pro iPod** Pokud je vybrána položka "iPod", můžete vybírat z 22 typů křivek ekvalizéru pro iPod.
		- **1. Spusťte režim ekvalizéru pro iPod** Stiskněte otočný regulátor [VOL].
		- **2. Vyberte křivku ekvalizéru pro iPod** Otáčejte otočným regulátorem [VOL] a zatlačte na jeho střed, je-li zobrazena požadovaná položka.

### **5 Ukončete režim Nastavení funkce Stiskněte a alespoň 1 sekundu podržte tlačítko**   $\mathbf{I} \triangleq \mathbf{I}$

## ∕⊞}

**•** Vybírat lze pro každý zdroj.

Funkce modelu DPX504U

# **Nastavení zvuku – DPX504U –**

## <span id="page-49-0"></span>Manuální ovládání ekvalizéru

Můžete nastavit následující položky ovládání ekvalizéru.

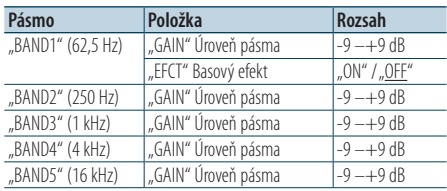

( : výrobní nastavení)

### **1 Vyberte zdroj**

**Stiskněte tlačítko [SRC].**

Vyberte zdroj jiný než "STDBY".

- **2 Spusťte režim nastavení funkce Stiskněte otočný regulátor [VOL].**
- **3 Spusťte režim manuálního ovládání ekvalizéru Otáčejte otočným regulátorem [VOL] a zatlačte na jeho střed, je-li zobrazena požadovaná položka.**

**Vyberte "Audio Control"** > **"Equalizer"** > **"Manual Equalizer".**

**4 Vyberte položku, kterou chcete nastavit**

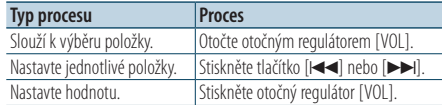

**5 Ukončete režim Nastavení funkce Stiskněte a alespoň 1 sekundu podržte tlačítko** 

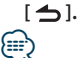

- Pokud je vybráno "jPod" v části <Výběr přednastavené [křivky ekvalizéru> \(strana 49\)](#page-48-0), ruční ovládání ekvalizéru je deaktivováno.
- **•** Vybírat lze pro každý zdroj.

# <span id="page-49-1"></span>Výběr polohy poslechu

Zvukové prostředí lze kompenzovat v souladu s vybranou polohou. Podle polohy poslechu vyberte polohu z následujících nastavení.

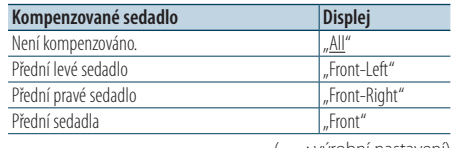

( \_\_ : výrobní nastavení)

**1 Vyberte zdroj**

**Stiskněte tlačítko [SRC].**

- Vyberte zdroj jiný než "STDBY".
- **2 Spusťte režim nastavení funkce Stiskněte otočný regulátor [VOL].**
- **3 Vstupte do režimu nastavení pozice předvolby Otáčejte otočným regulátorem [VOL] a zatlačte na jeho střed, je-li zobrazena požadovaná položka. Vyberte "Audio Control"** > **"Position"** > **"Preset**

**Position".**

- **4 Vyberte sedadlo, které chcete kompenzovat Otočte otočným regulátorem [VOL].**
- **5 Ukončete režim Nastavení funkce Stiskněte a alespoň 1 sekundu podržte tlačítko**   $\mathbf{I} \triangleq$

# <span id="page-50-1"></span>Jemné nastavení polohy poslechu

Jemné nastavení hodnoty zvolené ve výběru přednastavené pozice jednotlivých reproduktorů.

- **1 Vyberte zdroj Stiskněte tlačítko [SRC].** Vyberte zdroj jiný než "STDBY".
- **2 Spusťte režim nastavení funkce Stiskněte otočný regulátor [VOL].**
- **3 Vstupte do režimu ručního nastavení pozice Otáčejte otočným regulátorem [VOL] a zatlačte na jeho střed, je-li zobrazena požadovaná položka.**

**Vyberte "Audio Control"** > **"Position"** > **"DTA".**

**4 Vyberte reproduktor, který chcete nastavit Otáčejte voličem [VOL] a stiskněte jej, když je zobrazena požadovaná hodnota.**

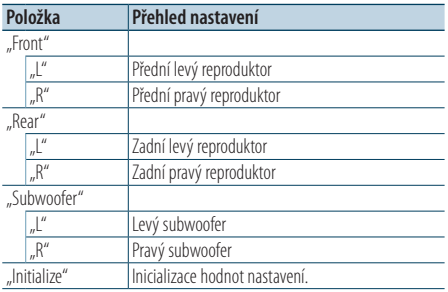

### **5 Nastavte hodnotu**

**Stiskněte tlačítko [**4**] nebo [**¢**].** Nastavte hodnotu mezi 0 a 170 cm.

**6 Ukončete režim Nastavení funkce Stiskněte a alespoň 1 sekundu podržte tlačítko**   $\mathsf{I} \triangleq \mathsf{I}.$ 

## <span id="page-50-0"></span>Systém duální zóny

Hlavní a druhotný zdroj (přídavný vstup) mají přední a zadní kanál oddělené.

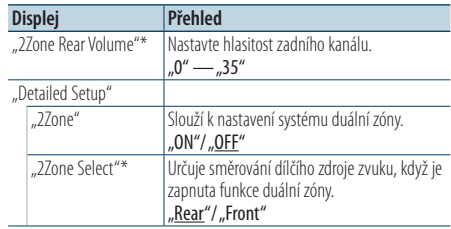

\* Systém duální zóny je nastaven na "ON".

- ( : výrobní nastavení)
- **1 Vyberte zdroj**

**Stiskněte tlačítko [SRC].**

Vyberte zdroj jiný než "STDBY".

- **2 Spusťte režim nastavení funkce Stiskněte otočný regulátor [VOL].**
- **3 Otáčejte otočným regulátorem [VOL] a zatlačte na jeho střed, je-li zobrazena požadovaná položka.**

**Vyberte "Audio Control"** > **"Detailed Setup".**

- **4 Vyberte položku, kterou chcete nastavit Otáčejte otočným regulátorem [VOL] a zatlačte na jeho střed, je-li zobrazena požadovaná položka.**
- **5 Ukončete režim Nastavení funkce Stiskněte a alespoň 1 sekundu podržte tlačítko**   $\mathsf{I} \triangleq \mathsf{I}$ .

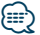

**•** Pomocí tlačítka [SRC] zvolte hlavní zdroj.

- **•** Hlasitost předního kanálu se nastavuje pomocí ovladače [VOL].
- **•** Ovládání zvuku nemá na druhotný zdroj žádný vliv.
- **•** Když je aktivován systém duální zóny, existují následující omezení.
	- Ze subwooferu není žádný výstup.
	- Funkce "Fader", "SubWoofer Level" v části < Ovládání [zvuku> \(strana 48\)](#page-47-0) a funkce DSP nejsou dostupné.
- **•** Zdroj zvuku Bluetooth lze nastavit individuálně pro přední reproduktor. Nastavte "2Zone Select" na "Rear".

### Funkce DPX404U/ DPX304

# **Nastavení zvuku – DPX404U/ DPX304 –**

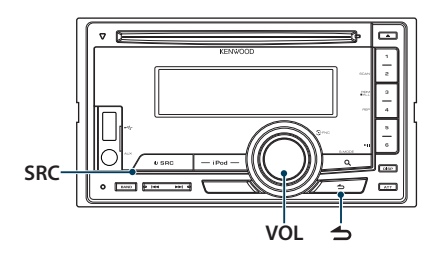

# Ovládání zvuku

Můžete nastavit následující položky nastavení zvuku.

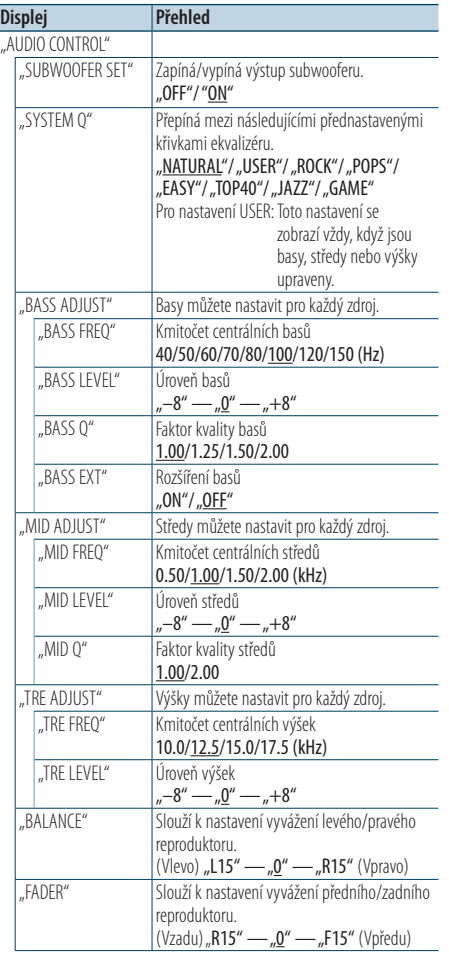

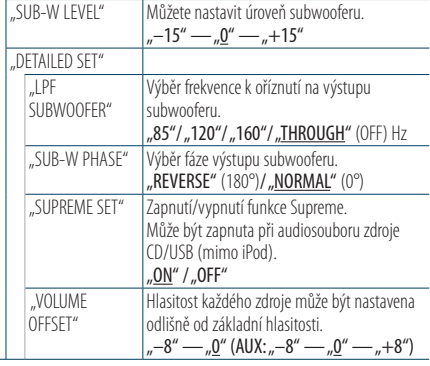

( : výrobní nastavení)

## **1 Vyberte zdroj**

**Stiskněte tlačítko [SRC].**

Vyberte zdroj jiný než "STANDBY".

- **2 Spusťte režim nastavení funkce Stiskněte otočný regulátor [VOL].**
- **3 Spusťte režim ovládání zvuku Otáčejte otočným regulátorem [VOL] a zatlačte na jeho střed, je-li zobrazena požadovaná položka.**

**Vyberte "AUDIO CONTROL".** 

**4 Vyberte položku nastavení, kterou chcete upravit**

**Otáčejte otočným regulátorem [VOL] a zatlačte na jeho střed, je-li zobrazena požadovaná položka.** 

**5 Proveďte nastavení**

**Otáčením otočného regulátoru [VOL] vyberte požadované nastavení a poté otočný regulátor [VOL] stiskněte.**

**6 Ukončete režim Nastavení funkce Stiskněte a alespoň 1 sekundu podržte tlačítko**   $\mathbf{I} \leq \mathbf{I}$ 

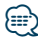

**•** Položka "SUB-W PHASE" může být vybrána, když je pro položku "LPF SUBWOOFER" vybráno jiné nastavení než "THROUGH".

### **Poznámky**

### **• Supreme**

Technika extrapolace a náhrady vhodným algoritmem, rozsah vysokých kmitočtů, které jsou ořezány v případě kódování při nízkých bitových rychlostech (méně než 128 kb/s, vzorkovací kmitočet je 44,1 kHz).

Náhrada je optimalizována kompresním formátem (MP3, WMA a AAC) a zpracována podle bitové rychlosti. Tento

jev je zanedbatelný u hudby, která je kódována při vysoké bitové rychlosti, proměnlivou bitovou rychlostí, nebo má minimální rozsah v oblasti vysokých kmitočtů.

### Funkce modelu DPX504U

# **Nastavení DSP**

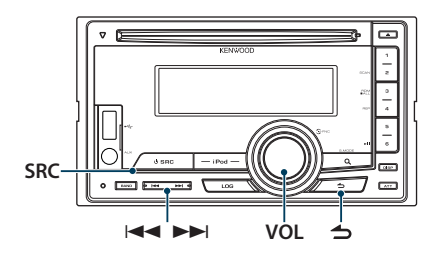

# <span id="page-53-0"></span>Výběr typu vozidla

Zpoždění zvuku můžete kompenzovat výběrem prostředí z následujících typů vozidel.

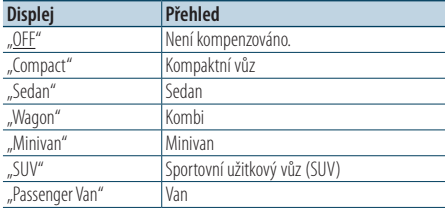

( : výrobní nastavení)

### **1 Vyberte zdroj**

**Stiskněte tlačítko [SRC].** Vyberte zdroj jiný než "STDBY".

- **2 Spusťte režim nastavení funkce Stiskněte otočný regulátor [VOL].**
- **3 Vstupte do režimu výběru kabiny**

**Otáčejte otočným regulátorem [VOL] a zatlačte na jeho střed, je-li zobrazena požadovaná položka.** 

**Vyberte "Audio Control"** > **"Detailed Setup"** > **"Car Type".**

- **4 Vyberte typ automobilu Otáčením otočného regulátoru [VOL] vyberte typ vozidla a poté otočný regulátor [VOL] stiskněte.**
- **5 Ukončete režim Nastavení funkce Stiskněte a alespoň 1 sekundu podržte tlačítko**   $\mathbf{I} \triangleq$

# ⁄⊞)

**•** Chcete-li kompenzovat vzdálenosti podrobněji, použijte funkci [<Jemné nastavení typu vozidla> \(strana 55\).](#page-54-0)

# <span id="page-53-1"></span>Nastavení reproduktorů

X'Over u reproduktoru se automaticky nastaví, pokud je pozice a velikost jednotlivých reproduktorů vybrána z následujících položek;

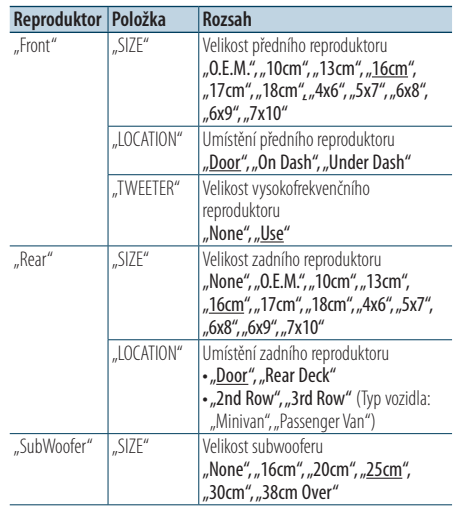

( : výrobní nastavení)

## **1 Vyberte zdroj**

**Stiskněte tlačítko [SRC].**

Vyberte zdroj jiný než "STDBY".

- **2 Spusťte režim nastavení funkce Stiskněte otočný regulátor [VOL].**
- **3 Spusťte režim nastavení reproduktorů Otáčejte otočným regulátorem [VOL] a zatlačte na jeho střed, je-li zobrazena požadovaná položka.**

**Vyberte "Audio Control"** > **"Detailed Setup"** > **"Speaker Setting".**

### **4 Vyberte položku, kterou chcete nastavit**

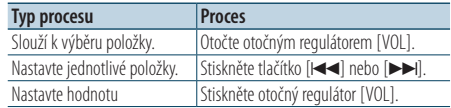

**5 Ukončete režim Nastavení funkce Stiskněte a alespoň 1 sekundu podržte tlačítko**   $\mathbf{I} \triangleq \mathbf{I}$ 

# <span id="page-54-0"></span>Jemné nastavení typu vozidla

Nastavení jemného vyladění hodnoty kompenzace polohy vozidla specifikované v [<Výběr typu](#page-53-0)  [vozidla> \(strana 54\).](#page-53-0)

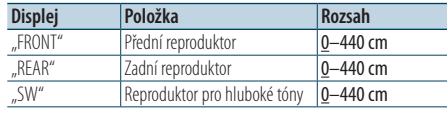

( : výrobní nastavení)

### **1 Vyberte zdroj**

**Stiskněte tlačítko [SRC].**

Vyberte zdroj jiný než "STDBY".

- **2 Spusťte režim nastavení funkce Stiskněte otočný regulátor [VOL].**
- **3 Vstupte do režimu nastavení typu vozidla Otáčejte otočným regulátorem [VOL] a zatlačte na jeho střed, je-li zobrazena požadovaná položka.**

**Vyberte "Audio Control"** > **"Detailed Setup"** > **"Car Type Adjust".**

### **4 Vyberte položku, kterou chcete nastavit**

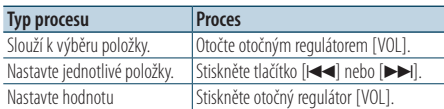

Jednotlivá nastavení doby zpoždění jsou automaticky identifikována a kompenzována zadáním vzdálenosti každého reproduktoru od středu interiéru vozu.

- 1 Nastavte přední a zadní polohu a výšku referenčního bodu na polohu uší osoby sedící na předním sedadle a nastavte levou a pravou polohu vůči středu interiéru vozu.
- 2 Změřte vzdálenosti referenčního bodu od reproduktorů.
- 3 Vypočítejte rozdíly vzdáleností vůči reproduktoru, který je nejdál.

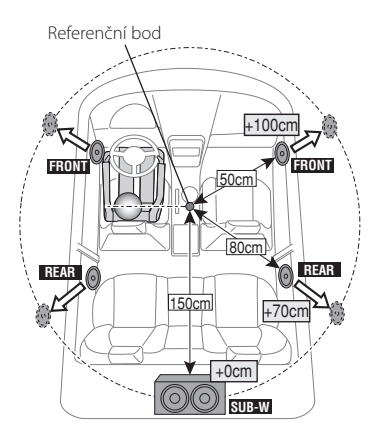

**5 Ukončete režim Nastavení funkce Stiskněte a alespoň 1 sekundu podržte tlačítko**   $\blacksquare$ 

# **Nastavení DSP**

## <span id="page-55-0"></span>Nastavení X'Over

Jemné ladění následujících položek nastavení odpovídajících hodnotám X'Over nastavte v části [<Nastavení reproduktorů> \(strana 54\)](#page-53-1).

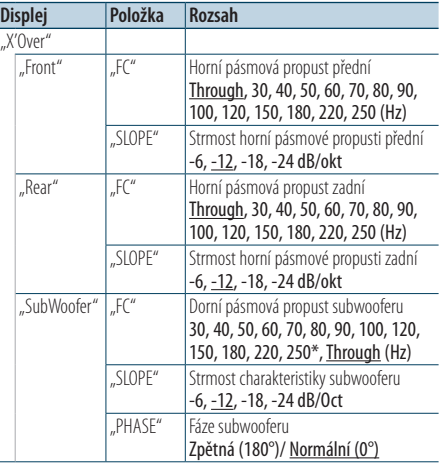

( \_\_ : výrobní nastavení)

- **1 Vyberte zdroj**
- **Stiskněte tlačítko [SRC].**

Vyberte zdroj jiný než "STDBY".

- **2 Spusťte režim nastavení funkce Stiskněte otočný regulátor [VOL].**
- **3 Vstupte do režimu nastavení X'Over Otáčejte otočným regulátorem [VOL] a zatlačte na jeho střed, je-li zobrazena požadovaná položka.**

**Vyberte "Audio Control"** > **"Detailed Setup"** > **"X'Over".**

**4 Vyberte reproduktor, který chcete nastavit Otáčejte otočným regulátorem [VOL] a zatlačte na jeho střed, je-li zobrazena požadovaná položka.** 

Vyberte "Front", "Rear" nebo "SubWoofer".

**5 Vyberte položku, kterou chcete nastavit**

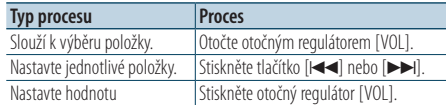

**6 Pro dokončení nastavení X'Over opakujte kroky 4 až 5.**

### **7 Ukončete režim Nastavení funkce**

**Stiskněte a alespoň 1 sekundu podržte tlačítko**   $\mathbf{I} \leq \mathbf{I}$ 

# <span id="page-56-0"></span>Předvolby paměti zvuku

Registrace nastavení hodnoty pomocí ovládání zvuku.

## **1 Nastavte ovládání zvuku**

Nastavení ovládání zvuku naleznete v následujících postupech.

- [<Výběr typu vozidla> \(strana 54\)](#page-53-0)
- [<Nastavení reproduktorů> \(strana 54\)](#page-53-1)
- [<Jemné nastavení typu vozidla> \(strana 55\)](#page-54-0)
- [<Nastavení X'Over> \(strana 56\)](#page-55-0)
- [<Manuální ovládání ekvalizéru> \(strana 50\)](#page-49-0)
- [<Výběr polohy poslechu> \(strana 50\)](#page-49-1)
- [<Jemné nastavení polohy poslechu> \(strana 51\)](#page-50-1)

### **2 Spusťte režim předvoleb paměti zvuku Otáčejte otočným regulátorem [VOL] a zatlačte na jeho střed, je-li zobrazena požadovaná položka.**

**Vyberte "Audio Control"** > **"Detailed Setup"** > **"Preset"** > **"Preset Memory".**

**3 Vyberte číslo, které chcete uložit do paměti Otáčejte otočným regulátorem [VOL] a zatlačte na jeho střed, je-li zobrazena požadovaná položka.** 

**Vyberte číslo předvolby.**

**4 Otáčejte otočným regulátorem [VOL] a zatlačte na jeho střed, je-li zobrazena požadovaná položka.** 

### **Vyberte** "YES".

Zobrazí se "Memory Completed".

**5 Ukončete režim Nastavení funkce Stiskněte a alespoň 1 sekundu podržte tlačítko**   $\mathbf{I} \leq \mathbf{I}$ 

# **∕</u> ⊞**

- **•** Zaregistrujte 6 vzorků paměti předvoleb zvuku.
- Číslo předvolby "1": Pokud stisknete tlačítko Reset, všechny zdroje obnoví hodnotu nastavení, která byla zaregistrována.
- Číslo předvolby "1" a "2": Paměť nelze vymazat pomocí tlačítka Reset.
- **•** Tuto funkci nelze zaregistrovat, když je ekvalizér iPodu nastaven v části [<Výběr přednastavené křivky ekvalizéru>](#page-48-0)  [\(strana 49\)](#page-48-0).

# <span id="page-56-1"></span>Vyvolání přednastaveného zvuku

Vyvolání nastavení zvuku uloženého pomocí funkce [<Předvolby paměti zvuku> \(strana 57\)](#page-56-0).

- **1 Vyberte zdroj Stiskněte tlačítko [SRC].** Vyberte zdroj jiný než "STDBY".
- **2 Spusťte režim nastavení funkce Stiskněte otočný regulátor [VOL].**
- **3 Spusťte režim vyvolání přednastaveného zvuku**

**Otáčejte otočným regulátorem [VOL] a zatlačte na jeho střed, je-li zobrazena požadovaná položka.** 

**Vyberte "Audio Control"** > **"Detailed Setup"** > **"Preset"** > **"Preset Recall".**

**4 Vyberte číslo, které chcete vyvolat z paměti Otáčejte otočným regulátorem [VOL] a zatlačte na jeho střed, je-li zobrazena požadovaná položka.** 

**Vyberte číslo předvolby.**

**5 Otáčejte otočným regulátorem [VOL] a zatlačte na jeho střed, je-li zobrazena požadovaná položka.** 

**Vyberte ..YES".** Zobrazí se "Recall Completed".

**6 Ukončete režim Nastavení funkce Stiskněte a alespoň 1 sekundu podržte tlačítko**   $\mathsf{I} \triangleq \mathsf{I}.$ 

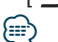

- Hodnota nastavení "User" v části <Výběr přednastavené [křivky ekvalizéru> \(strana 49\)](#page-48-0) se změní na vyvolanou hodnotu.
- **•** Křivka ekvalizéru se změní na hodnotu, která byla vyvolána vybraným zdrojem.

# **Paměť záznamu**

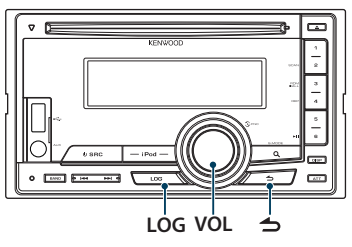

# Vyvolání záznamu z paměti

Tato jednotka si automaticky zapamatuje dříve použité funkce a položky nastavení funkcí, které lze pak snadno vyvolat.

- **1 Zobrazte seznam paměti záznamu Stiskněte tlačítko [LOG].**
- **2 Vyvolejte požadovanou funkci Otáčením otočného regulátoru [VOL] vyberte položku paměť záznamu a poté otočný regulátor [VOL] stiskněte.**

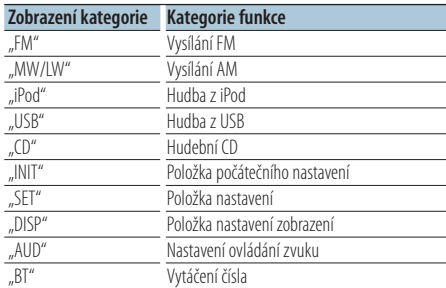

### Zrušení vyvolání záznamu <sup>z</sup> paměti Stiskněte tlačítko [ **4** ].

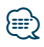

- **•** Je zaznamenáno nejvýše 15 naposled použitých funkcí. Po dosažení této meze jsou záznamy mazány od nejstaršího.
- **•** Zaznamenané funkce lze odstranit. Viz [<Odstranění položky](#page-58-0)  [paměti záznamu> \(strana 59\)](#page-58-0).
- **•** Zaznamenávané funkce lze nastavit podle kategorií. Viz [<Nastavení kategorie paměti záznamu> \(strana 59\)](#page-58-1).
- **•** Zaznamenané funkce lze uzamknout, aby se zabránilo jejich odstranění. Viz [<Zámek položky paměti záznamu> \(strana 58\)](#page-57-0).
- **•** Stanice jsou zaznamenávány 1 minuty po přijetí. Toto časování lze změnit. Vizi [<Nastavení času paměti](#page-59-0)  [záznamu radiopřijímače> \(strana 60\)](#page-59-0).

# <span id="page-57-0"></span>Zámek položky paměti záznamu

Zamkne položky paměti záznamu, aby nemohly být automaticky smazány.

- **1 Zobrazte seznam paměti záznamu Stiskněte tlačítko [LOG].**
- **2 Zámek položky paměti záznamu Otočením ovladače [VOL] vyberte položku a poté ovladač [VOL] stiskněte a podržte alespoň 1 sekundu.**

Uzamknuté položky jsou označeny "<sup>n</sup>". Zopakováním tohoto kroku zamknutou položku odemknete.

**3 Ukončit Paměť záznamu** Stiskněte tlačítko [ **4** ].

# <span id="page-58-0"></span>Odstranění položky paměti záznamu

Odstraní položky paměti záznamu

- **1 Spusťte režim nastavení funkce Stiskněte otočný regulátor [VOL].**
- **2 Vyberte režim odstranění záznamu Otáčejte otočným regulátorem [VOL] a zatlačte na jeho střed, je-li zobrazena požadovaná položka.**

**Vyberte "Settings"** > **"Log"** > **"Log Delete"**

**3 Vyberte položku paměti záznamu, kterou chcete odstranit Otáčením otočného regulátoru [VOL] vyberte položku paměť záznamu a poté otočný regulátor [VOL] stiskněte.**

Výběr "All" vymaže všechny položky paměti záznamu. (vyjma uzamknutých položek.)

- **4 Otáčením otočného regulátoru [VOL] vyberte "YES" a poté otočný regulátor [VOL] stiskněte.** Zobrazí se "Completed".
- **5 Ukončete režim Nastavení funkce Stiskněte a alespoň 1 sekundu podržte tlačítko**   $\sim$  1.

## <span id="page-58-1"></span>Nastavení kategorie paměti záznamu

Nastavuje kategorii zaznamenávané funkce.

- **1 Spusťte režim nastavení funkce Stiskněte otočný regulátor [VOL].**
- **2 Zvolte režim nastavení paměti záznamu Otáčejte otočným regulátorem [VOL] a zatlačte na jeho střed, je-li zobrazena požadovaná položka. Vyberte "Settings"** > **"Log"** > **"Log settings"**
- **3 Nastavte zaznamenávanou kategorii**

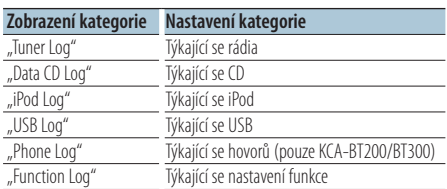

**Otáčením otočného regulátoru [VOL] vyberte kategorii a poté otočný regulátor [VOL] stiskněte.**

Označte ("v") kategorii, kterou chcete registrovat.

**4 Ukončete režim Nastavení funkce Stiskněte a alespoň 1 sekundu podržte tlačítko**   $\mathbf{I} \leq \mathbf{I}$ 

Funkce modelu DPX504U

# **Paměť záznamu**

## <span id="page-59-0"></span>Nastavení času paměti záznamu radiopřijímače

Můžete nastavit časování pro zaznamenání stanice podle času příjmu.

- **1 Spusťte režim nastavení funkce Stiskněte otočný regulátor [VOL].**
- **2 Zvolte režim nastavení času záznamu radiopřijímače**

**Otáčejte otočným regulátorem [VOL] a zatlačte na jeho střed, je-li zobrazena požadovaná položka.** 

**Vyberte "Settings"** > **"Log"** > **"Tuner Log Time Set"**

**3 Nastavte čas příjmu pro časování začátku zaznamenání stanice**

Otáčením ovladače [VOL] zvolte čas ("10SEC", **"30SEC", "1MIN", "2MIN", nebo "5MIN") a poté ovladač [VOL] stiskněte.**

**4 Ukončete režim Nastavení funkce Stiskněte a alespoň 1 sekundu podržte tlačítko**   $\leq$ 

# **Nastavení Bluetooth**

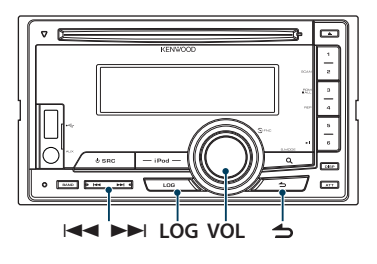

## Nastavení Bluetooth

Můžete vybrat následující položky nastavení Bluetooth.

- **1 Stiskněte a alespoň 1 sekundu podržte tlačítko [LOG].**
- **2 Otáčejte otočným regulátorem [VOL] a zatlačte na jeho střed, je-li zobrazena požadovaná položka.**

**Vyberte "Settings".** 

**3 Vyberte položku nastavení Otáčejte otočným regulátorem [VOL] a zatlačte na jeho střed, je-li zobrazena požadovaná položka.** 

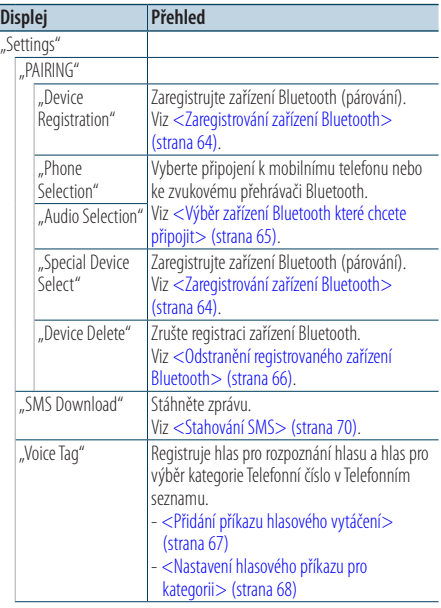

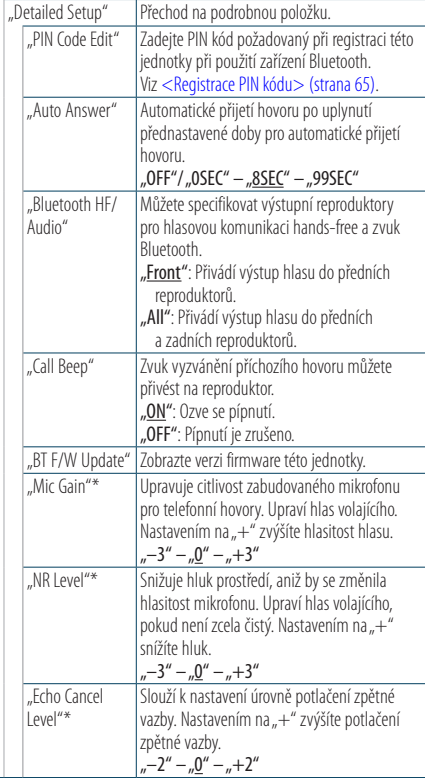

\* Funkce KCA-BT300

( \_\_ : výrobní nastavení)

**4 Proveďte nastavení**

**Otáčením otočného regulátoru [VOL] vyberte požadované nastavení a poté otočný regulátor [VOL] stiskněte.** 

**5 Ukončete režim nastavení BT Stiskněte a alespoň 1 sekundu podržte tlačítko [LOG].**

### **Poznámky**

**• "Auto Answer" (Nastavení doby pro automatické přijetí hovoru)**

Tato funkce automaticky přijímá (reaguje na) volání po uplynutí přednastavené doby pro automatické přijetí hovoru.

"OFF" : Nepřijímá volání automaticky.

"0" : Okamžitě automaticky přijímá volání.

"1s" – "99s" : Automaticky přijímá volání po uplynutí 1–99 sekund.

(∰

- **•** Jestliže doba nastavená v mobilním telefonu je kratší, než doba nastavená v této jednotce, pak bude použita ta delší.
- **•** Tato funkce je nefunkční pro odložené volání.
- **• "Bluetooth HF/Audio" (Nastavení reproduktorů pro hlasový výstup)**

Vybírá reproduktor, který je ve větší vzdálenosti od mikrofonu, aby bylo zabráněno houkání a ozvěnám.

**• "BT F/W Update" (Zobrazení verze firmwaru)** Zobrazte verzi firmware této jednotky. Pokyny pro provedení aktualizace firmwaru viz naše webové stránky. http://www.kenwood.com/cs/ce/bt/

# **Nastavení Bluetooth**

## <span id="page-63-0"></span>Zaregistrování zařízení Bluetooth

Aby bylo možné použít zařízení Bluetooth (mobilní telefon) s tímto zařízením, musíte jej zaregistrovat (spárovat). K této jednotce můžete zaregistrovat až 5 Bluetooth zařízení.

### <span id="page-63-2"></span>Registrování <sup>z</sup> této jednotky

- **1 Vstupte do režimu Bluetooth Stiskněte a alespoň 1 sekundu podržte tlačítko [LOG].**
- **2 Spusťte režim registrace zařízení Bluetooth Otáčejte otočným regulátorem [VOL] a zatlačte na jeho střed, je-li zobrazena požadovaná položka.**

#### **Vyberte "Settings"** > **"PAIRING"** > **"Device Registration".**

Vyberte zařízení Bluetooth. Po dokončení hledání se zobrazí nápis "Finished".

#### **3 Vyberte zařízení Bluetooth**

**Otáčejte otočným regulátorem [VOL] a zatlačte na jeho střed, je-li zobrazena požadovaná položka.** 

#### **4 Zadejte kód PIN**

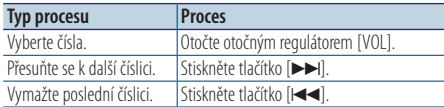

### **5 Přenos PIN kódu**

#### **Stiskněte otočný regulátor [VOL].**

Pokud se zobrazí "Pairing Success", registrace je dokončena.

✍ Pokud se zobrazí zpráva o chybě, přestože je kód PIN správný, zkuste [<Zaregistrování speciálního](#page-63-1)  [Bluetooth zařízení> \(strana 64\).](#page-63-1)

#### **6 Vraťte se na seznam zařízení** Stiskněte tlačítko [ $\triangle$ ].

### **7 Ukončete režim nastavení BT Stiskněte a alespoň 1 sekundu podržte tlačítko [LOG].**

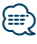

- **•** Tato jednotka umožňuje vložit až osmimístné číslo jako PIN kód. Jestliže PIN kód nemůže být vložen z této jednotky, může být vložen ze zařízení Bluetooth.
- **•** Je-li již registrováno 5 nebo více zařízení Bluetooth, nemůžete zaregistrovat další zařízení Bluetooth.

#### <span id="page-63-1"></span>Zaregistrování speciálního Bluetooth zařízení

Umožní zaregistrování speciálního zařízení, které nemůže být zaregistrováno normálně (párování).

- **1. Vyberte režim registrace speciálního zařízení** Otáčejte otočným regulátorem [VOL] a zatlačte na jeho střed, je-li zobrazena požadovaná položka. Vyberte "Settings" > "PAIRING" > "Special Device Select".
- **2. Spusťte režim registrace speciálního zařízení** Stiskněte otočný regulátor [VOL]. Zobrazí se seznam.
- **3. Vyberte název zařízení**

Otočte ovladačem [VOL] a zatlačte na střed v okamžiku, kdy je zobrazen název požadovaného zařízení. Pokud se zobrazí nápis "Completed", registrace je dokončena.

**4. Projděte celý postup kroku 3 části <Registrování z [této jednotky> \(strana 64\)](#page-63-2) a dokončete registraci (párování).**

### **Zrušení režimu registrace speciálního zařízení** Stiskněte a alespoň 1 sekundu podržte tlačítko

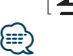

- $[$   $\blacktriangle$   $]$ .
- Pokud není název zařízení v seznamu, vyberte "Other Phones".

## <span id="page-64-1"></span>Registrace PIN kódu

Prostřednictvím obsluhy zařízení Bluetooth, zadejte PIN kód nezbytný pro registraci této jednotky.

**1 Vstupte do režimu Bluetooth**

**Stiskněte a alespoň 1 sekundu podržte tlačítko [LOG].**

**2 Vstupte do režimu úpravy PIN kódu Otáčejte otočným regulátorem [VOL] a zatlačte na jeho střed, je-li zobrazena požadovaná položka.** 

**Vyberte "Settings"** > **"Detailed Setup"** > **"PIN Code Edit".**

Zobrazí se aktuální nastavení PIN kódu.

### **3 Zadejte kód PIN**

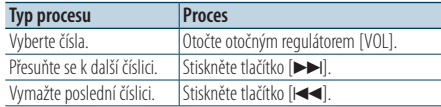

## **4 Zaregistrujte PIN kód**

**Stiskněte otočný regulátor [VOL].**

Pokud se zobrazí nápis "Completed", registrace je dokončena.

**5 Ukončete režim nastavení BT Stiskněte a alespoň 1 sekundu podržte tlačítko [LOG].**

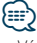

- Výchozí nastavení je "0000".
- **•** PIN kód může být zadán o délce až osmi číslic.

# <span id="page-64-0"></span>Výběr zařízení Bluetooth které chcete připojit

Jestliže bylo zaregistrováno dvě nebo více zařízení Bluetooth, musíte si vybrat, které Bluetooth zařízení chcete používat.

**1 Vstupte do režimu Bluetooth**

**Stiskněte a alespoň 1 sekundu podržte tlačítko [LOG].**

**2 Vyberte režim výběru zařízení Bluetooth Otáčejte otočným regulátorem [VOL] a zatlačte na jeho střed, je-li zobrazena požadovaná položka.** 

### Mobilní telefon

**Vyberte "Settings"** > **"PAIRING"** > **"Phone Selection".**

### Audiopřehrávač

**Vyberte "Settings"** > **"PAIRING"** > **"Audio Selection".**

**3 Vstupte do režimu Bluetooth device selection Stiskněte otočný regulátor [VOL].** Zobrazí se "(name)".

### **4 Vyberte zařízení Bluetooth Otočte otočným regulátorem [VOL].**

## **5 Nastavte zařízení Bluetooth Stiskněte otočný regulátor [VOL].**

Zobrazí se ..\* (name)" nebo ..- (name)".

- "\*": Vybrané zařízení Bluetooth je zaneprázdněno.
- "-": Vybrané zařízení Bluetooth je v pohotovostním režimu.
- " " (prázdné): Volba zařízení Bluetooth byla potlačena.

### **6 Ukončete režim nastavení BT Stiskněte a alespoň 1 sekundu podržte tlačítko [LOG].**

⁄⊞`

- **•** Jestliže je zařízení Bluetooth již vybráno, zrušte volbu a pak vyberte jiné.
- **•** Pokud nemůžete vybrat zařízení pomocí audiopřehrávače, připojte zařízení s audiopřehrávačem.

# **Nastavení Bluetooth**

## <span id="page-65-0"></span>Odstranění registrovaného zařízení Bluetooth

Zaregistrované zařízení Bluetooth můžete odstranit.

#### **1 Vstupte do režimu Bluetooth Stiskněte a alespoň 1 sekundu podržte tlačítko [LOG].**

**2 Vstupte do režimu odstranění zařízení Bluetooth**

**Otáčejte otočným regulátorem [VOL] a zatlačte na jeho střed, je-li zobrazena požadovaná položka.** 

**Vyberte "Settings"** > **"PAIRING"** > **"Device Delete".**

Zobrazí se "(name)".

- **3 Vyberte zařízení Bluetooth Otočte otočným regulátorem [VOL].**
- **4 Odstraňte vybrané zařízení Bluetooth Stiskněte otočný regulátor [VOL].**
- **5 Otáčejte otočným regulátorem [VOL] a zatlačte na jeho střed, je-li zobrazena požadovaná položka.**

#### **Vyberte** "YES". Zobrazí se Completed".

**6 Ukončete režim nastavení BT Stiskněte a alespoň 1 sekundu podržte tlačítko [LOG].**

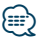

**•** Jakmile je vymazán zaregistrovaný mobilní telefon, jeho telefonní seznam, záznam, SMS a hlasový štítek jsou také vymazány.

## Stažení telefonního seznamu

Stáhněte si údaje telefonního seznamu z mobilního telefonu do této jednotky, abyste mohli používat telefonní seznam v této jednotce.

### Jak stáhnout seznam automaticky

Jestliže mobilní telefon podporuje funkci synchronizace telefonního seznamu, pak je telefonní seznam stažen automaticky po připojení Bluetooth.

ն⊞>

- **•** Může být požadováno nastavení na mobilním telefonu.
- **•** Jestliže se v jednotce nenajdou žádné údaje telefonního seznamu i když je na obrazovce informace o dokončení, pak pravděpodobně váš mobilní telefon nepodporuje automatické stahování údajů telefonního seznamu. V takovém případě se pokuste o ruční stažení.

### Jak stáhnout seznam <sup>z</sup> mobilního telefonu ručně

- **1 Obsluhou mobilního telefonu ukončete připojení hands-free.**
- **2 Obsluhou mobilního telefonu odešlete údaje telefonního seznamu na tuto jednotku**

Obsluhou telefonního seznamu stáhněte údaje telefonního seznamu do této jednotky.

- Během stanování: je zobrazeno "Downloading"/ "Download...".
- Po skončení stahování: zobrazí se "Completed".
- **3 Obsluhou telefonního seznamu spusťte handsfree připojení.**

### Jak vymazat zprávu <sup>o</sup> dokončení stahování **Stiskněte libovolné tlačítko.**

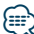

- **•** Pro každý zaregistrovaný mobilní telefon může být zaregistrováno až 1 000 telefonních čísel.
- **•** Každé telefonní číslo může mít až 32 číslic spolu s až 50\* znaky představujícími jméno. (\* 50: Počet abecedních znaků. V závislosti na typu znaků,
- může být počet vložených znaků menší.) **•** Chcete-li zrušit stahování údajů telefonního seznamu, udělejte to prostřednictvím ovládání mobilního telefonu.

# <span id="page-66-0"></span>Přidání příkazu hlasového vytáčení

Do telefonního seznamu přidejte hlasový štítek pro hlasové vytáčení. Můžete zaregistrovat až 35 hlasových štítků.

- **1 Vstupte do režimu Bluetooth Stiskněte a alespoň 1 sekundu podržte tlačítko [LOG].**
- **2 Vstupte do režimu úpravy jmen v telefonním seznamu**

**Otáčejte otočným regulátorem [VOL] a zatlačte na jeho střed, je-li zobrazena požadovaná položka.** 

**Vyberte "Settings"** > **"Voice Tag"** > **"PB Name Edit".**

## **3 Vyhledejte jméno pro registraci**

Vyberte jméno, které chcete registrovat - informace najdete v části 4 [<Vytáčení čísla z](#page-31-0) telefonního [seznamu> \(strana 32\).](#page-31-0)

Jestliže byl ke jménu již registrován hlasový štítek, před iménem se zobrazí...\*\*.

## **4 Vyberte režim**

### **Otočte otočným regulátorem [VOL].**

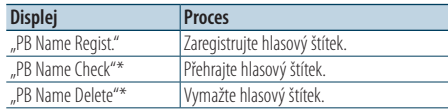

\* Zobrazí se pouze tehdy, jestliže je vybráno jméno, pro které byl hlasový štítek zaregistrován.

## Vyberte "PB Name Regist." (Registrace)

## **5 Zaregistrujte hlasový štítek (jako první krok)**

Zobrazí se Enter Voice 1" Jakmile uslyšíte pípnutí, vyslovte do 2 sekund hlasový štítek.

## **6 Potvrďte hlasový štítek (jako druhý krok)**

Zobrazí se "Enter Voice 2". Jakmile uslyšíte pípnutí, vyslovte do 2 sekund stejný hlasový štítek jako v kroku 6. Zobrazí se "Completed".

#### **7 Ukončete registraci Stiskněte otočný regulátor [VOL].**

Vraťte se ke kroku 2. Průběžně můžete zaznamenat jiný hlasový štítek.

# ⁄⊞՝

**•** Jestliže váš hlas nemůže být rozpoznán, zobrazí se zpráva. Stisknutí knoflíku [VOL] vám umožňuje znovu zkusit hlasový vstup.

### Vyberte "PB Name Check" (Přehrávání)

**5 Stiskněte otočný regulátor [VOL].**

### Vyberte "PB Name Delete" (Odstranění)

- **5 Odstraňte hlasový štítek. Stiskněte otočný regulátor [VOL].**
- **6 Otáčením otočného regulátoru [VOL] vyberte "YES" a poté otočný regulátor [VOL] stiskněte.**

### Ukončete režim nastavení BT

**Stiskněte a alespoň 1 sekundu podržte tlačítko [LOG].**

∕<del>⊞</del>

**•** Při registraci hlasového štítku není připojen hlasový výstup.

# **Nastavení Bluetooth**

## <span id="page-67-0"></span>Nastavení hlasového příkazu pro kategorii

Přidejte hlasový štítek pro kategorii (typ) telefonních čísel pro hlasové vytáčení.

- **1 Vstupte do režimu Bluetooth Stiskněte a alespoň 1 sekundu podržte tlačítko [LOG].**
- **2 Spusťte režim úpravy typu telefonního čísla Otáčejte otočným regulátorem [VOL] a zatlačte na jeho střed, je-li zobrazena požadovaná položka. Vyberte "Settings"** > **"Voice Tag"** > **"PN Type Edit".**
- **3 Vyberte kategorii (typ), kterou chcete nastavit Otáčejte otočným regulátorem [VOL] a zatlačte na jeho střed, je-li zobrazena požadovaná položka.**

Vyberte "General", "Home", "Office", "Mobile" **nebo "Other"**

### **4 Vyberte režim**

**Otočte otočným regulátorem [VOL].**

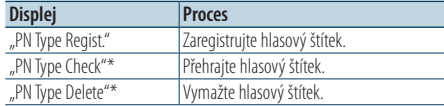

\* Zobrazí se pouze tehdy, jestliže je vybráno jméno, pro které byl hlasový štítek zaregistrován.

- **5 Zaregistrujte kategorii (typ) provedením kroků 5 až 7 v [<Přidání příkazu hlasového vytáčení>](#page-66-0)  [\(strana 67\).](#page-66-0)**
- **6 Ukončete režim nastavení BT Stiskněte a alespoň 1 sekundu podržte tlačítko [LOG].**

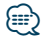

**•** Nastavte hlasový štítek pro všech 5 kategorií. Jestliže hlasový štítek není registrován pro všechny kategorie, telefonní seznam nemusí být pomocí hlasového příkazu přístupný.

# **SMS (Short Message Service)**

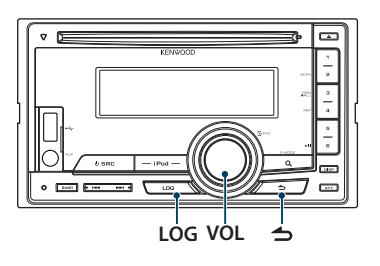

# <span id="page-69-0"></span>Stahování SMS

Stáhněte krátkou zprávu (SMS) došlou na váš mobilní telefon, abyste si ji mohli přečíst na této jednotce.

**1 Vstupte do režimu Bluetooth Stiskněte a alespoň 1 sekundu podržte tlačítko [LOG].**

✍ Můžete rovněž vybrat ze "Settings" v režimu nastavení funkce.

### **2 Vstupte do režimu SMS download Otáčejte otočným regulátorem [VOL] a zatlačte na jeho střed, je-li zobrazena požadovaná položka.**

**Vyberte "Settings"** > **"SMS Download".**

**3 Zahajte stahování**

**Stiskněte otočný regulátor [VOL].** Zobrazí se nápis "Downloading". Po dokončení stahování se zobrazí "Completed".

# **4 Ukončete režim nastavení BT**

**Stiskněte a alespoň 1 sekundu podržte tlačítko [LOG].**

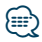

- **•** Mobilní telefon musí umožňovat odeslání SMS pomocí Bluetooth. Může být požadováno nastavení na mobilním telefonu. Jestliže mobilní telefon nepodporuje funkci SMS, v režimu Ovládání funkcí se neobjeví položka SMS download.
- **•** Když je SMS stažena z mobilního telefonu, otevřou se zprávy, které nebyly v mobilním telefonu otevřeny.
- **•** Může být staženo až 75 již přečtených a nepřečtených krátkých zpráv.

# SMS (Short Message Service)

SMS přijatá mobilním telefonem je zobrazena na přijímači.

Zobrazí se nově došlá zpráva.

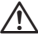

**•** Aby se předešlo nehodám, řidič nesmí při řízení číst SMS.

### Jakmile dojde zpráva,

Zobrazí se "SMS Received". Při jakékoli operaci toto zobrazení zmizí.

### Zobrazování SMS

**1 Vstupte do režimu Bluetooth Stiskněte a alespoň 1 sekundu podržte tlačítko [LOG].**

✍ Můžete rovněž vybrat ze "Settings" v režimu nastavení funkce.

### **2 Vstupte do režimu SMS Inbox**

**Otáčejte otočným regulátorem [VOL] a zatlačte na jeho střed, je-li zobrazena požadovaná položka.** 

# Vyberte "SMS Inbox".

Objeví se seznam zpráv.

# **3 Vyberte zprávu**

**Otočte otočným regulátorem [VOL].**

Opakovaným stisknutím tlačítka [DISP] lze přepínat mezi telefonním číslem nebo jménem a datem přijetí zprávy.

### **4 Zobrazte text**

### **Stiskněte otočný regulátor [VOL].**

Otáčením otočného regulátoru [VOL] procházejte zprávu.

Dalším stisknutím otočného regulátoru [VOL] se vrátíte na obrazovku seznamu zpráv.

### **5 Ukončete režim schránky SMS** Stiskněte tlačítko [ **4** ].

### **6 Ukončete režim nastavení BT Stiskněte a alespoň 1 sekundu podržte tlačítko [LOG].**

**∕⊞** 

- **•** Na začátku seznamu je zobrazena neotevřená zpráva. Ostatní zprávy jsou znázorněny v tom pořadí, v jakém byly doručeny.
- **•** Nelze zobrazit zprávy SMS, které dorazily, když mobilní telefon nebyl připojený k rozhraní Bluetooth. Stáhněte zprávu SMS.
- **•** Krátkou zprávu nelze zobrazit během stahování zprávy SMS.

# **Příloha**

## **O zvukových souborech**

- **• Přehrávatelné audiosoubory** AAC-LC (.m4a), MP3 (.mp3), WMA (.wma)
- **• Přehrávatelné disky** CD-R/RW/ROM
- **• Přehrávatelné formáty dat na disku** ISO 9660 úroveň 1/2, Joliet, Romeo, dlouhý název souboru.

### **Přehrávatelná USB zařízení**  Třída USB paměti

**• Přehrávatelný systém souborů USB zařízení** FAT16, FAT32

I v případě, že zvukové soubory odpovídají výše uvedeným standardům, nemusí být, v závislosti na typu nebo stavu média či zařízení, přehrávání možné.

### **• Pořadí přehrávání audiosouborů**

 V níže uvedeném příkladu stromu složek/souborů jsou soubory přehrávány v pořadí od ① do ⑩.

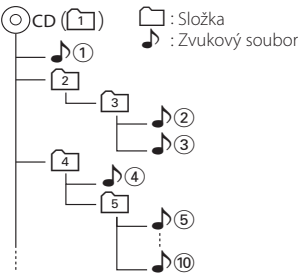

On-line příručka ke zvukovým souborům je k dispozici na webových stránkách www.kenwood.com/cs/ ce/audiofile/. V této on-line příručce naleznete podrobnější informace a poznámky, které nejsou uvedeny v této příručce. Z tohoto důvodu si, prosím, prostudujte také on-line příručky.

# {≕}

• V této příručce je termín "USB device" (USB zařízení) používán pro flash disky a digitální zvukové přehrávače, které mají USB konektory.

## **O zařízení USB**

- Pokud je k této jednotce připojeno USB zařízení a jednotka je napájena, lze připojené zařízení nabít.
- Zařízení USB nainstalujte do místa, kde nebude překážet při řízení vozidla.
- USB zařízení nemůžete připojit prostřednictvím USB rozbočovače a Multi Card Reader.
- Uložte si záložní kopie zvukových souborů použitých v této jednotce. V závislosti na provozních podmínkách zařízení USB se mohou soubory smazat.

Neposkytujeme žádnou kompenzaci za jakékoli poškození, ke kterému došlo v důsledku smazání uložených dat.

- S přístrojem není dodáváno žádné zařízení USB. Je třeba zakoupit běžně prodávané zařízení USB.
- Pokud připojujete USB zařízení, doporučujeme použít CA-U1EX (volitelné příslušenství).
- Při použití jiného než kompatibilního USB kabelu není zaručeno normální přehrávání. Připojení USB kabelu delšího než 4 m může způsobit nestandardní přehrávání.
# **Zařízení iPod/iPhone, které lze připojit k této jednotce**

### Made for

- iPod nano (6th generation) iPod nano (5th generation)
- iPod nano (4th generation) iPod nano (3rd generation)
- $\cdot$  iPod nano (2nd generation)  $\cdot$  iPod nano (1st generation)<br>  $\cdot$  iPod with video
- iPod with video
- iPod touch (4th generation) iPod touch (3rd generation)
- iPod touch (2nd generation) iPod touch (1st generation)
- 
- iPhone 4 iPhone 3GS
- iPhone 3G
- 
- Informace o kompatibilitě softwaru iPod/iPhone naleznete na adrese www.kenwood.com/cs/ce/ ipod/.
- Dostupný typ ovládání se liší v závislosti na typu připojeného iPodu. Další podrobnosti viz www.kenwood.com/cs/ce/ipod/.
- Slovo "iPod" používané v této příručce označuje iPod nebo iPhone připojený pomocí připojovacího kabelu iPod\* (volitelné příslušenství). \* Nepodporuje model KCA-iP500.
- Informace o zařízeních iPod, které lze připojit a o připojovacích kabelech iPod najdete na webových stránkách.

### www.kenwood.com/cs/ce/ipod/

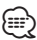

- **•** Pokud po připojení zařízení iPod spustíte přehrávání, jsou nejprve přehrány skladby ze zařízení iPod. V tomto případě je zobrazen nápis "RESUMING", aniž by byl zobrazen název složky atd. Změnou vybrané položky zobrazíte správný název atd.
- Pokud je na iPodu zobrazeno KENWOOD" nebo √" nemůžete iPod používat.

# **Informace o aplikaci "KENWOOD Music Editor"**

- Toto zařízení podporuje počítačovou aplikaci "KENWOOD Music Editor Light ver1.1" nebo novější.
- Pokud používáte zvukový soubor s databázovými informacemi přidanými pomocí aplikace "KENWOOD Music Editor Light ver1.1", můžete vyhledávat soubory podle názvu, alba nebo jména umělce pomocí [<Vyhledávání souboru> \(strana 16\)](#page-15-0).
- V návodu k použití je termín "médium Music Editor" používán k označení zařízení, které obsahuje zvukové soubory s databázovými informacemi přidanými aplikací KENWOOD Music Editor.
- Aplikace "KENWOOD Music Editor Light ver1.1" je dostupná na následující webové stránce:

# www.kenwood.com/cs/ce/

• Další informace o aplikaci "KENWOOD Music Editor Light ver1.1" najdete na výše uvedené webové stránce nebo v nápovědě aplikace.

# **Odstraňování problémů**

Některé funkce této jednotky mohou být zablokovány některými nastaveními provedenými na této jednotce.

### **! • Nelze nastavit subwoofer.**

- **Reproduktor pro hluboké tóny nemá žádný výstup.**
- **U manuálního nastavení pozice není možné nastavit pozici subwooferu.**
- ▶ Funkce duální zóny je povolena. <sup>2</sup> <Systém duální [zóny> \(strana 51\)](#page-50-0)
	- • ["SubWoofer"](#page-47-0) v [<Ovládání zvuku> \(strana 48\)/](#page-47-1) ["SUBWOOFER SET"](#page-51-0) v [<Ovládání zvuku> \(strana 52\)](#page-51-1) není zapnutý.
	- • ["SubWoofer"](#page-55-0) > ["FC"](#page-55-1) v [<Nastavení X'Over> \(strana 56\)](#page-55-2)/ ["LPF SUBWOOFER"](#page-51-2) v < Ovládání zvuku> (strana 52) je nastavený na "Through"/ "THROUGH".
	- Ve výběru reproduktoru je pro subwoofer vybráno Žádný. 
	Externí reproduktorů> (strana 54)

### **! • Nelze nastavit ekvalizér.**

- **Nelze nastavit zesílení basů.**
- **Nelze nastavit zvuk dálnice.**
- **Nelze nastavit Supreme.**
- **Nelze nastavit ovládání polohy.**
- ▲ Funkce duální zóny je povolena. [<Systém duální](#page-50-0)  [zóny> \(strana 51\)](#page-50-0)
	- Funkce DSP je deaktivována.  $m$  "DSP Set" v části [<Ovládání zvuku> \(strana 48\)](#page-47-1)
- Ve výběru reproduktoru je pro zadní reproduktory vybráno Žádný. <sup>18</sup> <Nastavení reproduktorů> [\(strana 54\)](#page-53-0)<br>------------
- 
- **! V duální zóně nelze vybrat cíl výstupu doplňkového zdroje.**
	- **Nelze nastavit hlasitost zadních reproduktorů.**
	- ▲ Funkce duální zóny je deaktivována. [<Systém](#page-50-0)  [duální zóny> \(strana 51\)](#page-50-0)
	-

## **! Nelze nastavit displej.**

▲ [<Nastavení demo režimu> \(strana 45\)](#page-44-0) není vypnuté.

### **! Nelze přepnout na zdroj USB/iPod.**

**74** |DPX504U/ DPX404U/ DPX304

▲ Funkce duální zóny je nastavena na USB/iPod. [<Systém duální zóny> \(strana 51\)](#page-50-0)

### **! Počet skladeb obsažených v kategorii "SONGS" tohoto zařízení se liší od počtu skladeb obsažených v kategorii "SONGS" iPodu.**

▲ Soubory podcastu se v tomto zařízení nepočítají, protože zařízení přehrávání souborů podcastu nepodporuje. <u> Alexandria de la conte</u>

Pokud se jednotka chová jako by měla poruchu, může se jednat pouze o špatné ovládání nebo nesprávné zapojení kabelů. Než zavoláte servis, zkontrolujte nejprve následující tabulku s možnými potížemi.

# **Obecné**

### **? Zvuk kontrolního zvukového signálu (pípnutí) se nespouští.**

- ✔ Je použita zástrčka výstupu předzesilovače.
	- Tón senzoru dotyku nelze vysílat prostřednictvím konektoru předvýstupu.
- 

# **? Při použití ovladače nebo tlačítka podsvícení bliká.**

- ✔ Toto je efekt podsvícení tlačítek. **Example 12** Tento efekt nastavíte v "ILLUMI Effect" v části [<Nastavení zobrazení> \(strana 36\).](#page-35-0)
	-

### **? Efekt podsvícení tlačítek je ve spojení s hlasitostí zvuku jen malý.**

- ✔ Efekt podsvícení tlačítek nemusí být v závislosti na hlasitosti a kvalitě zvuku dostatečný.
- 

# **Zdroj rádia**

# **? Příjem rozhlasu je nekvalitní.**

- ✔ Anténa vozu není vysunuta.
	- Připojte kabel antény ke konektoru napájení zesilovače přehrávače filmů nebo k anténě pro krátkodosahové zařízení Anténu plně vysuňte.
- 

# **Zdroj disku**

### **? Nepřehrává se požadovaný disk, ale jiný.**

- ✔ Zvolené CD je silně znečištěné.
	- Očistěte CD podle části o čistění disků CD <Manipulace s [disky> \(strana 4\)](#page-3-0).
- ✔ Disk je vložen do jiné než zadané zásuvky.
	- Vyjměte zásobník s disky a zkontrolujte umístění
- ← disku.<br>✔ Disk je silně poškrábán.
- Zkuste jiný disk.
- 

# **Přehrávání audiosouborů**

### **? Při přehrávání audiosouboru přeskakuje zvuk.**

- ✔ Médium je poškrábané nebo špinavé.
	- Očistěte médium podle části o čistění disků CD <Manipulace s [disky> \(strana 4\)](#page-3-0).
- ✔ Nahrávací podmínky jsou špatné.
- Médium nahrajte znovu nebo použijte jiné médium. --------

# **Hands-free**

**? Hlasitost hands-free je nízká.** ✔ Hlasitost hands-free je nastavena na nízkou úroveň. Hlasitost hands-free může být nastavena nezávisle. Nastavte je během hands-free hovoru. "Mic Gain" a "NR Level" v <Nastavení Bluetooth> [\(strana 62\)](#page-61-0) . لتنافذ والمنافذ <u>. . . . . . . . . . . . .</u>

# **? Ze zadních reproduktorů nevychází žádný zvuk.** ✔ Mluvíte v režimu hand-free hovoru.

- Při hovoru v režimu hands-free nevychází ze
- zadních reproduktorů žádný zvuk.

# **? Není slyšet pípnutí při přijetí příchozího hovoru.** ✔ Pípnutí závisí na typu vašeho mobilního telefonu.

- **EX Položka "Call Beep" v části <Nastavení Bluetooth>** [\(strana 62\)](#page-61-0) je nastavena na ZAPNUTO.
- **? Hlas není rozpoznán.** ✔ Je otevřeno okno vozidla.
	- - Je-li okolní hluk velký, hlas nemůže být správně rozpoznán. Zavřete okno vozidla, abyste snížili
	- hluk. ✔ Slabý hlas.
		- Je-li hlas příliš slabý, nemůže být správně rozpoznán. Mluvte do mikrofonu poněkud hlasitěji a přirozeně.
	- ✔ Osoba, která vyslovila hlasový štítek, je odlišná od osoby, která ho zaregistrovala.
		- **EXEC** Může být rozpoznán pouze hlas osoby, která
			- zaregistrovala hlasový štítek.

# **Zdroj zvuku Bluetooth**

### **? Audiopřehrávač Bluetooth nelze zaregistrovat (spárovat).**

- ✔ Kód PIN je pevně nastaven.
	- Když je v návodu k použití zmíněn kód PIN pro audiopřehrávač Bluetooth, zaregistrujte jej dle části [<Registrace PIN kódu> \(strana 65\),](#page-64-0) abyste zaregistrovali zvukový přehrávač Bluetooth. Pokud v návodu k použití není uveden žádný kód PIN, zkuste "0000".

# **? Zvuk z audiopřehrávače Bluetooth je přerušovaný.** ✔ Vzdálenost mezi jednotkou a zvukovým přehrávačem

- je příliš velká.
	- Přesuňte zvukový přehrávač blíže k jednotce.
- ✔ Jiné zařízení Bluetooth ovlivňuje komunikaci Bluetooth.
	- Vypněte ostatní zařízení Bluetooth.
	- Přesuňte ostatní zařízení Bluetooth od této jednotky.
- ✔ Jiné zařízení nebo profil Bluetooth jsou používány ke komunikaci.
- Stahování telefonního seznamu nebo SMS přerušuje zvuk.
- 

# **Odstraňování problémů**

### **Níže uvedené zprávy ukazují stav systému.**

#### TOC Error/TOC ERROR:

- V zásobníku není žádný disk. • CD je silně znečištěné. Disk CD je vložen obráceně. Disk CD je poškrábaný.
- Error 05/ERROR 05:

Disk je nečitelný.

- Mecha Error/Mecha ERR/Error 77/ERROR 99/ERROR 77: Přístroj z nějakého důvodu nefunguje.
	- Stiskněte resetovací tlačítko na jednotce. Pokud kód "Mecha Error"/ "Mecha ERR"/ "Error 77"/ "ERROR 99"/ "ERROR 77" nezmizí, kontaktujte nejbližší servisní centrum.
- IN (bliká): CD přehrávač nefunguje správně.
	- Znovu vložte disk CD. Pokud není možné disk CD vysunout nebo pokud displej i po opakovaném vložení disku CD bliká, vypněte napájení a kontaktujte nejbližší servisní centrum.

### Protect/PROTECT (bliká):

- Kabel reproduktoru byl zkratován nebo se dotknul šasi vozidla, a proto se aktivovala ochranná funkce.
- Propojte nebo izolujte kabel reproduktorů a stiskněte resetovací tlačítko. Pokud kód "Protect" nezmizí, kontaktujte nejbližší servisní centrum.

#### Unsupported File/NA FILE:

Audiosoubor je ve formátu, který tento přehrávač nepodporuje.

#### Copy Protection/COPY PRO:

Bylo spuštěno přehrávání souboru chráněného proti kopírování.

### Read Error/READ ERROR:

Systém souborů v připojeném zařízení USB je poškozený.

 Zkopírujte si znovu soubory a složky pro USB zařízení. Jestliže se chybová zpráva zobrazuje i nadále, naformátujte zařízení USB nebo použijte jiná.

### No Device/NO DEVICE:

Zařízení USB je vybráno jako zdroj, ačkoli žádné zařízení USB není připojeno.

 Změňte zdroj na kterýkoliv kromě USB. Připojte zařízení USB a změňte zdroj opět na USB.

### N/A Device/NA DEVICE:

- Je připojeno nepodporované zařízení USB.
	- Připojení k zařízení iPod selhalo.
	- Zařízení USB odpojte, a poté je opět připojte.
	- Zkontrolujte, jestli patří připojený iPod mezi podporovaná zařízení iPod. Informace o podporovaných zařízeních iPod viz <O [zvukových souborech> \(strana](#page-71-0)  [72\)](#page-71-0).
	- Vynulujte iPod/ iPhone.

No Music Data/Error 15/No Music/NO MUSIC/EROOR 15:

- Připojené zařízení USB neobsahuje žádný audiosoubor, který by bylo možné přehrát.
- Vložené médium obsahuje data, která tento přehrávač nepřehrává.

### USB Error/USB ERROR:

Na připojeném zařízení USB se mohla vyskytnout chyba.

 Vyjměte USB zařízení a znovu zapněte vypínač napájení. Je-li na displeji stejná informace, použijte jiné USB zařízení.

### iPod Error/iPod ERROR:

Připojení k zařízení iPod selhalo. Zařízení USB odpojte, a poté je opět

- připojte.
- Vynulujte iPod/ iPhone.
- No Number: Volající strana neoznamuje ID volajícího. • Nejsou žádné údaje o telefonním čísle.
- No Data: Není žádný seznam odchozích hovorů. • Není žádný seznam příchozích hovorů.
	- Není žádný seznam zmeškaných hovorů.
	- Není žádný telefonní seznam.
- No Entry: Mobilní telefon nebyl zaregistrován (párování).
- HF Disconnect/HF D-CON: Jednotka nemůže komunikovat s mobilním telefonem.
- HF Error 07: Paměť je nepřístupná.
	- Zařízení vypněte a opět zapněte. Jestliže se tato zpráva objevuje i nadále, stiskněte resetovací tlačítko na řídící jednotce.
- HF Error 68: Jednotka nemůže komunikovat s mobilním telefonem.
	- Zařízení vypněte a opět zapněte. Jestliže se tato zpráva objevuje i nadále, stiskněte resetovací tlačítko na řídící jednotce.
- Unknown: Zařízení Bluetooth nemůže být zjištěno.
- Device Full: Bylo již registrováno 5 Bluetooth zařízení. Žádné další Bluetooth zařízení už nemůže být zaregistrováno.
- PIN Code NG: PIN kód je špatný.
- Connect NG: Jednotka nemůže být připojena k zařízení.

Pairing Failed: Chyba při párování.

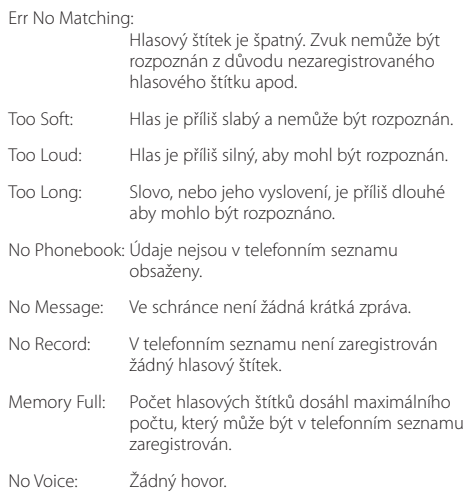

# **Specifikace**

# **Rádio**

Rozsah kmitočtů (prostor 50 kHz) : 87,5 MHz – 108,0 MHz Užitná citlivost (S/N = 26 dB) DPX504U: 0,7 µV/75 Ω DPX404U/ DPX304: 1 µV/75 Ω Ztišující citlivost (S/N = 46 dB) DPX504U: 1,6 µV/75 Ω DPX404U/ DPX304: 2,5 µV/75 Ω Kmitočtová odezva (±3,0 dB) : 30 Hz–15 kHz Poměr signál-šum (MONO) DPX504U: 65 dB DPX404U/ DPX304: 63 dB Separace sterea (1 kHz) : 40 dB

# **Rádio MW**

Rozsah kmitočtů (prostor 9 kHz) : 531 kHz – 1 611 kHz Užitná citlivost (S/N = 20 dB) DPX504U: 25 µV DPX404U/ DPX304: 36 µV

# **Rádio LW**

Kmitočtový rozsah : 153 kHz – 279 kHz Užitná citlivost (S/N = 20 dB) DPX504U: 45 µV DPX404U/ DPX304: 57 µV

# **CD přehrávač**

Laserová dioda : GaAlAs Digitální filtr (D/A) : 8násobné převzorkování Konvertor D/A : 24 bit Rychlost hřídele  $\cdot$ : 500–200 ot/min (CLV) Kolísání : Hodnoty neměřitelně nízké Kmitočtová odezva (±1 dB) : 10 Hz – 20 kHz Celkové harmonické zkreslení (1 kHz) : 0,008 % Poměr signál-šum (1 kHz) : 110 dB Dynamický rozsah  $: 93$  dB MP3 dekodér : Vyhovuje MPEG-1/2 Audio Layer-3 WMA dekodér : Vyhovuje Windows Media Audio AAC dekódování : AAC-LC ".m4a" soubory

### **Rozhraní USB (DPX504U/ DPX404U)**

Standard USB : USB1.1/ 2.0 (Full speed) Maximální odebíraný proud : 500 mA Systém souborů  $\cdot$  FAT16/32 MP3 dekodér : Vyhovuje MPEG-1/2 Audio Layer-3 WMA dekodér : Vyhovuje Windows Media Audio AAC dekódování : AAC-LC ".m4a" soubory

## **Zvuk**

Maximální výstupní výkon : 50 W x 4 Výstupní výkon (DIN 45324, +B=14,4V)  $: 30 W \times 4$ Impedance reproduktoru :  $4 - 8$   $\Omega$ Tónové akce DPX504U  $PÁSMO 1 (60 Hz): +9 dB$  PÁSMO 2 (250 Hz): ±9 dB PÁSMO 3 (1 kHz): ±9 dB PÁSMO 4 (4 kHz): ±9 dB PÁSMO 5 (16 kHz): ±9 dB DPX404U/ DPX304 Basy: 100 Hz ±8 dB Středy: 1 kHz ±8 dB Výšky: 12,5 kHz ±8 dB Úroveň předzesilovače/zatížení (CD) DPX504U: 2 500 mV/10 kΩ DPX404U/ DPX304: 2 000 mV/10 kΩ Odpor předzesilovače  $: < 600 \Omega$ 

## **Pomocný vstup**

Kmitočtová odezva (±1 dB) : 20 Hz – 20 kHz Maximální vstupní napětí  $\cdot$  1 200 mV Vstupní impedance  $\cdot$  10 kΩ

## **Obecné**

Provozní napětí (povolené 11 – 16 V)  $.144V$ Maximální proudová spotřeba  $\cdot$  10 A Instalační velikost (Š x V x H) : 182 x 111 x 158 mm Hmotnost : 1,5 kg

Technické údaje se mohou změnit bez předchozího oznámení.

# (E **Prohlášení o shodě podle Směrnice EMC 2004/108/EC**

**Výrobce:**

Kenwood Corporation 2967-3 Ishikawa-machi, Hachioji-shi, Tokyo, 192-8525 Japan

**Zástupce v EU:** Kenwood Electronics Europe BV Amsterdamseweg 37, 1422 AC UITHOORN, The Netherlands

### **Značení výrobků používajících laserové záření**

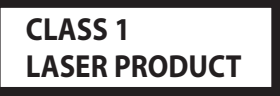

Tento štítek je přilepen na šasi/krytu přístroje a oznamuje, že laser použitý v zařízení je zařazen do třídy 1. To znamená, že je v přístroji použito laserové záření nízkého výkonu. Vně přístroje se nebezpečné záření nevyskytuje.

Toto zařízení není výrobcem instalováno do vozidla při výrobě, ani profesionálním dovozcem vozidel do členských států EU.

#### **Informace o likvidaci starého elektrického a elektronického vybavení a baterií (pro země EU, které převzaly systém třídění odpadu)**

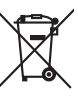

Produkty a baterie obsahující symbol (přeškrtnutý odpadkový kontejner) nesmí byt likvidovány jako domácí odpad.

Staré elektrické a elektronické vybavení a baterie mají být recyklovány v zařízení určeném pro manipulaci s těmito předměty a jejich zbytkovými produkty. Kontaktujte svůj místní správní orgán ohledně umístění nejbližšího takového zařízení.

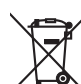

Ph

Správná recyklace a třídění odpadu napomůže zachování přírodních zdrojů, stejně jako ochraně našeho zdraví a životního prostředí před škodlivými vlivy.

Poznámka: Znak "Pb" pod symbolem pro baterie vyjadřuje, že tato baterie obsahuje olovo.

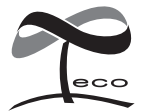

Tento symbol znamená, že společnost Kenwood vyrobila produkt tak, aby snížila negativní dopad na životní prostředí.

- **•** Označení Bluetooth a loga jsou vlastnictvím Bluetooth SIG, Inc. a jakékoli používání takových známek společností Kenwood je na základě licence. Ostatní obchodní známky a obchodní jména patří příslušným vlastníkům.
- **•** The "AAC" logo is a trademark of Dolby Laboratories.
- **•** iTunes is a trademark of Apple Inc.
- **•** "Made for iPod" and "Made for iPhone" mean that an electronic accessory has been designed to connect specifically to iPod or iPhone, respectively, and has been certified by the developer to meet Apple performance standards. Apple is not responsible for the operation of this device or its compliance with safety and regulatory standards. Please note that the use of this accessory with iPod or iPhone may affect wireless performance.
- **•** iPhone, iPod, iPod classic, iPod nano, and iPod touch are trademarks of Apple Inc., registered in the U.S. and other countries.
- **•** "Adobe Reader" is a trademark of Adobe Systems Incorporated.